#### **BAB IV**

#### **HASIL DAN PEMBAHASAN WEBSITE**

### **4.1 Flowchart Media Sosial**

Pada gambar 4.1 merupakan flowchart untuk pembuatan konten pemasaran melalui media sosial. Proses pertama dimulai dengan menentukan proyek yang akan dibuat, kemudian memilih barang yang akan menjadi objek proyek setelah itu menentukan waktu untuk melakukan eksekusi proyek. Tetapi untuk melanjutkan tahap selanjutnya harus meminta persetujuan terlebih dahulu kepada owner apabila tidak diterima proyeknya, kembali ke tahap semula untuk menentukan proyek baru, namun apabila diterima dapat dilanjutkan untuk menjalankan WhatsApp Blast dan mengirim konten berupa gambar/video ataupun kegiatan live Instagram. Di tahap terakhir yaitu melihat respon dari konsumen mengenai proyek diselenggarakan.

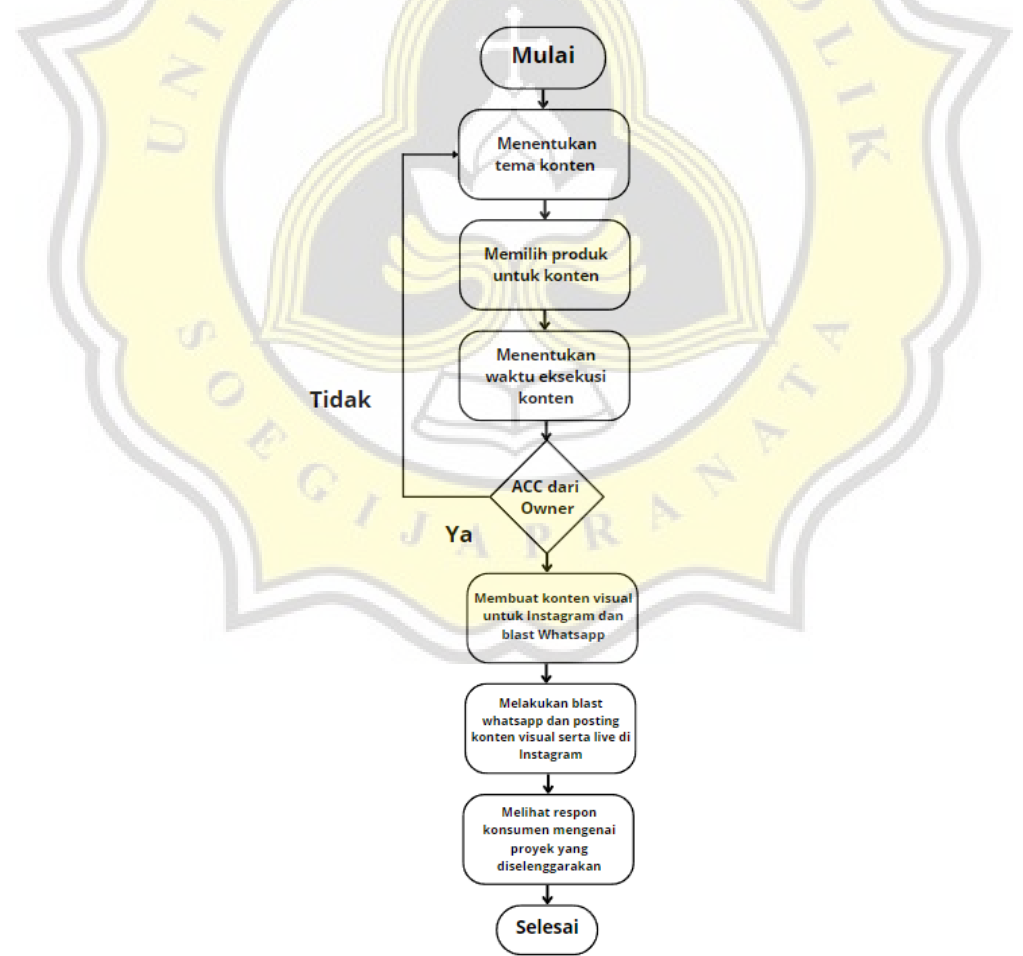

Gambar 4. 1 Flowchart pembuatan media sosial

## **4.2 Desain Website Ecommerce Melalui Aplikasi Figma**

Pada gambar 4.2 merupakan tampilan homepage yang memiliki beberapa *button*  pada bagian header untuk akses ke halaman berikutnya yang dimulai dari tautan home hingga icon *search*.

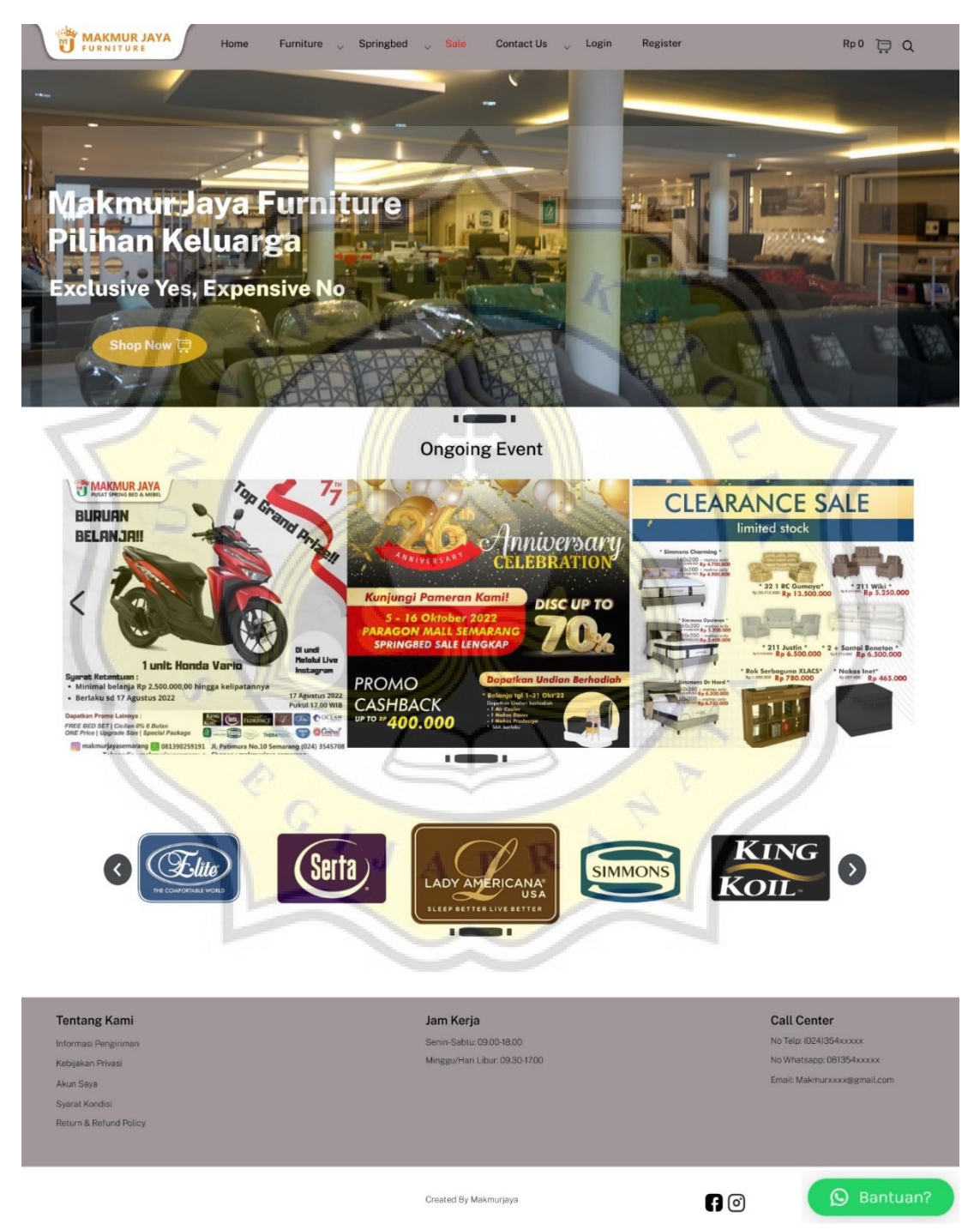

Gambar 4. 2 Tampilan Homepage

Pada gambar 4.3 merupakan tahap untuk melakukan registrasi agar member bisa untuk melakukan transaksi pembelian barang. Untuk member baru diharapkan untuk registrasi terlebih dahulu dengan memasukan username, email dan passwordnya, kemudian akan muncul notifikasi email sebagai tanda keberhasilan mendaftar member Makmur Jaya.

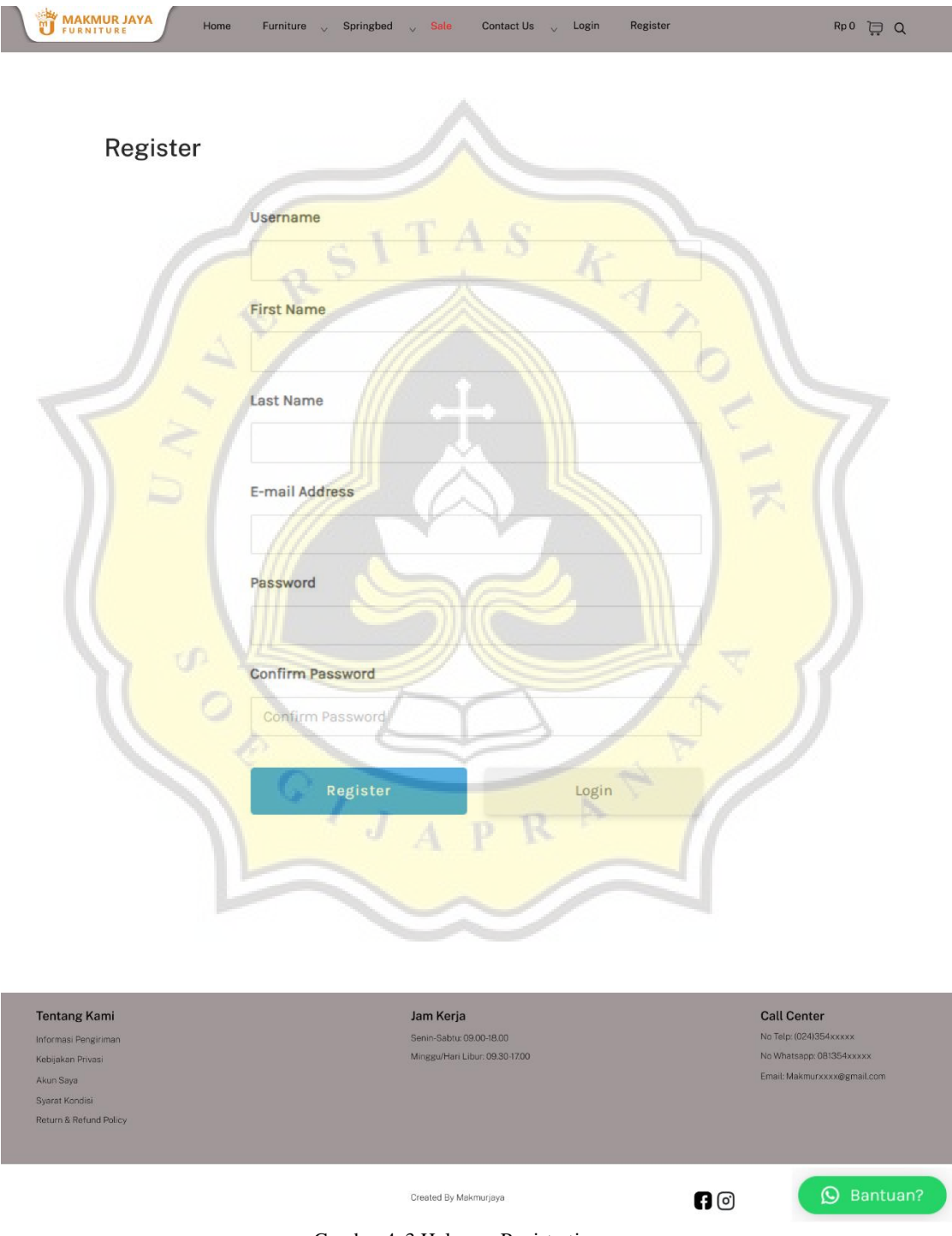

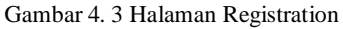

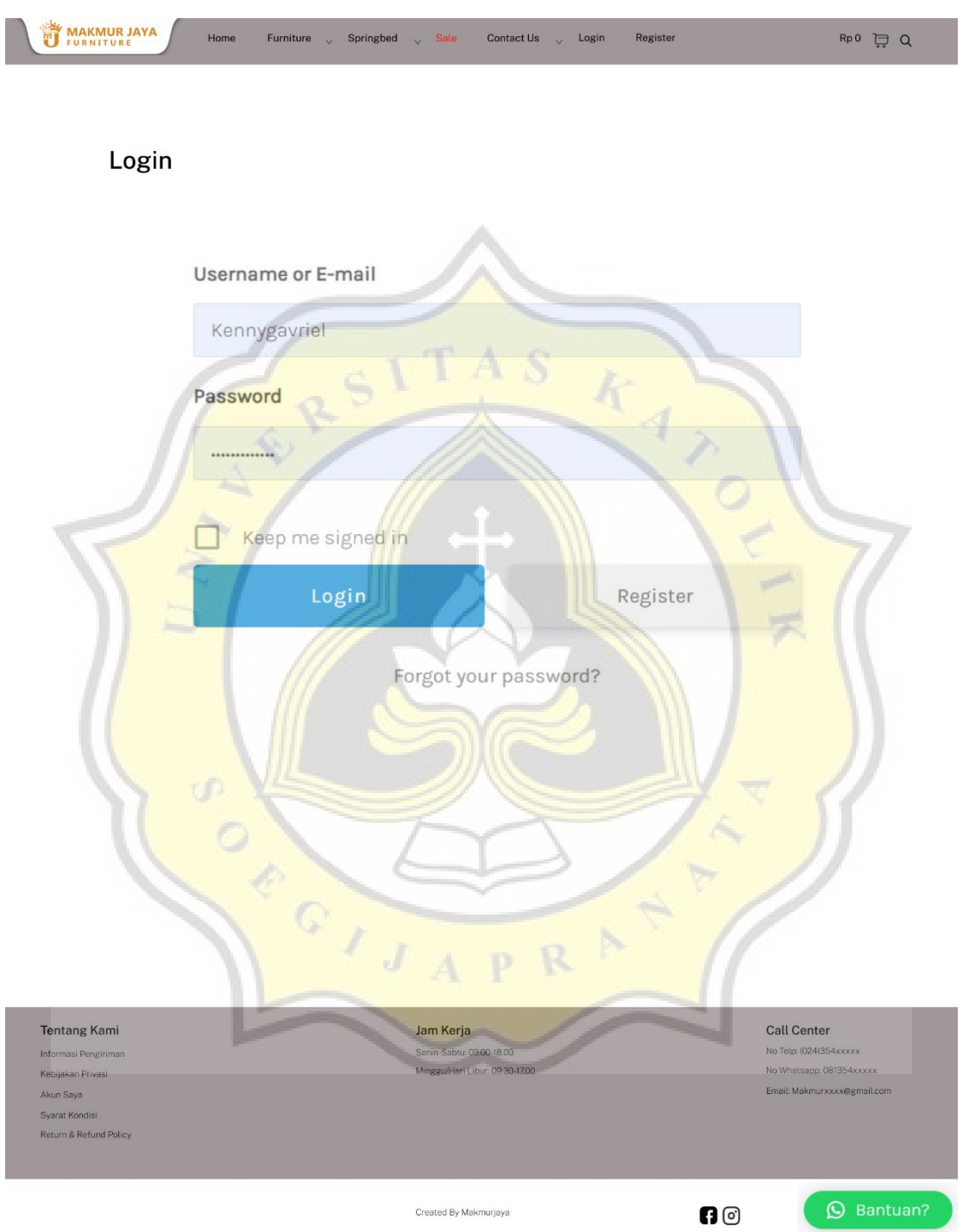

Pada gambar 4.4 merupakan tahap untuk melakukan login sebagai tanda kepemilikan atas akun yang dibuat.

Gambar 4. 4 Tampilan Halaman Login

Untuk gambar 4.5 merupakan tampilan untuk menampilkan katalog barang yang tersedia untuk dijual oleh toko Makmur Jaya, pada halaman tersebut dilengkapi oleh fitur pencarian barang, filter harga penyesuaian yang diinginkan pembeli, serta kategori berbagai macam barang yang tersedia.

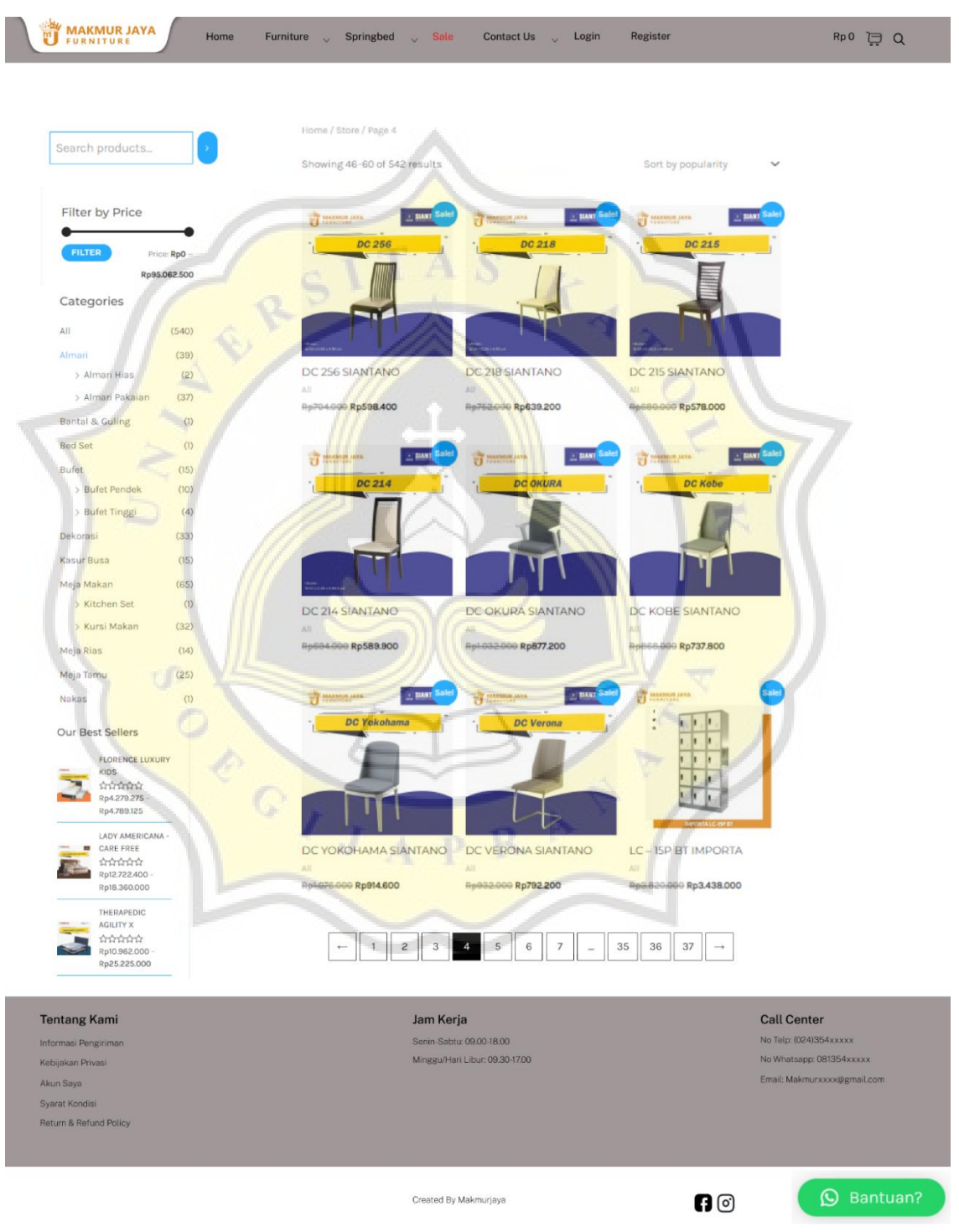

Gambar 4. 5 Tampilan Halaman Katalog

Pada gambar 4.6 adalah halaman untuk melihat produk secara detail, dari bagian gambar hingga deskripsi produk tersebut dan juga ukuran yang disediakan. Proses dari halaman ini akan diteruskan apabila pembeli berminat dengan barang yang dijangkau dengan klik *add to cart.*

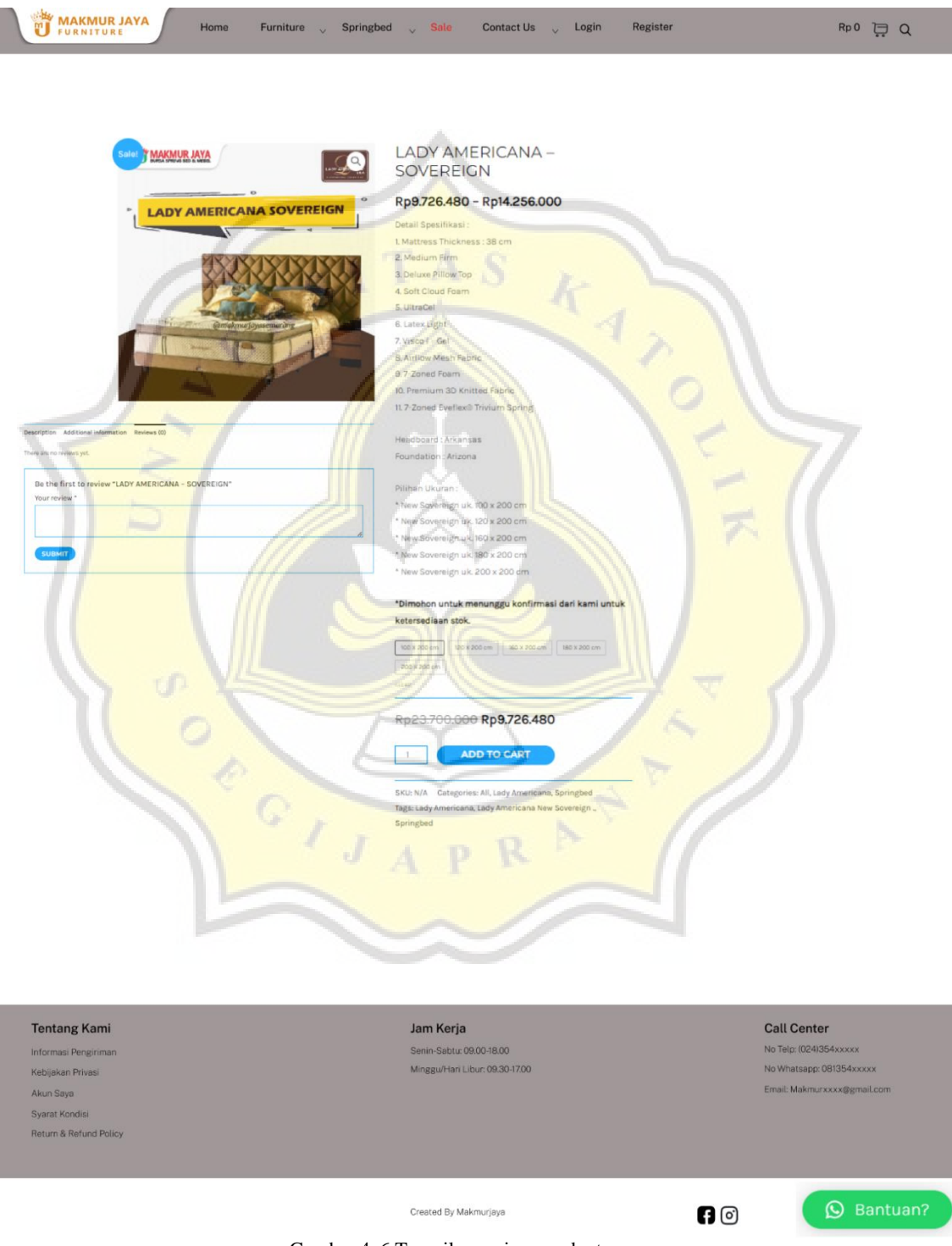

Gambar 4. 6 Tampilan review product

Untuk bagian gambar 4.7 merupakan halaman untuk menampilkan isi keranjang yang ingin diproses ke tahap pembelian, namun jika pembeli ingin menambahkan proses pembeliaan dapat dilanjutkan dengan button *continue shopping,* apabila sudah cukup untuk pembeliannya dilanjutkan ke button *checkout*.

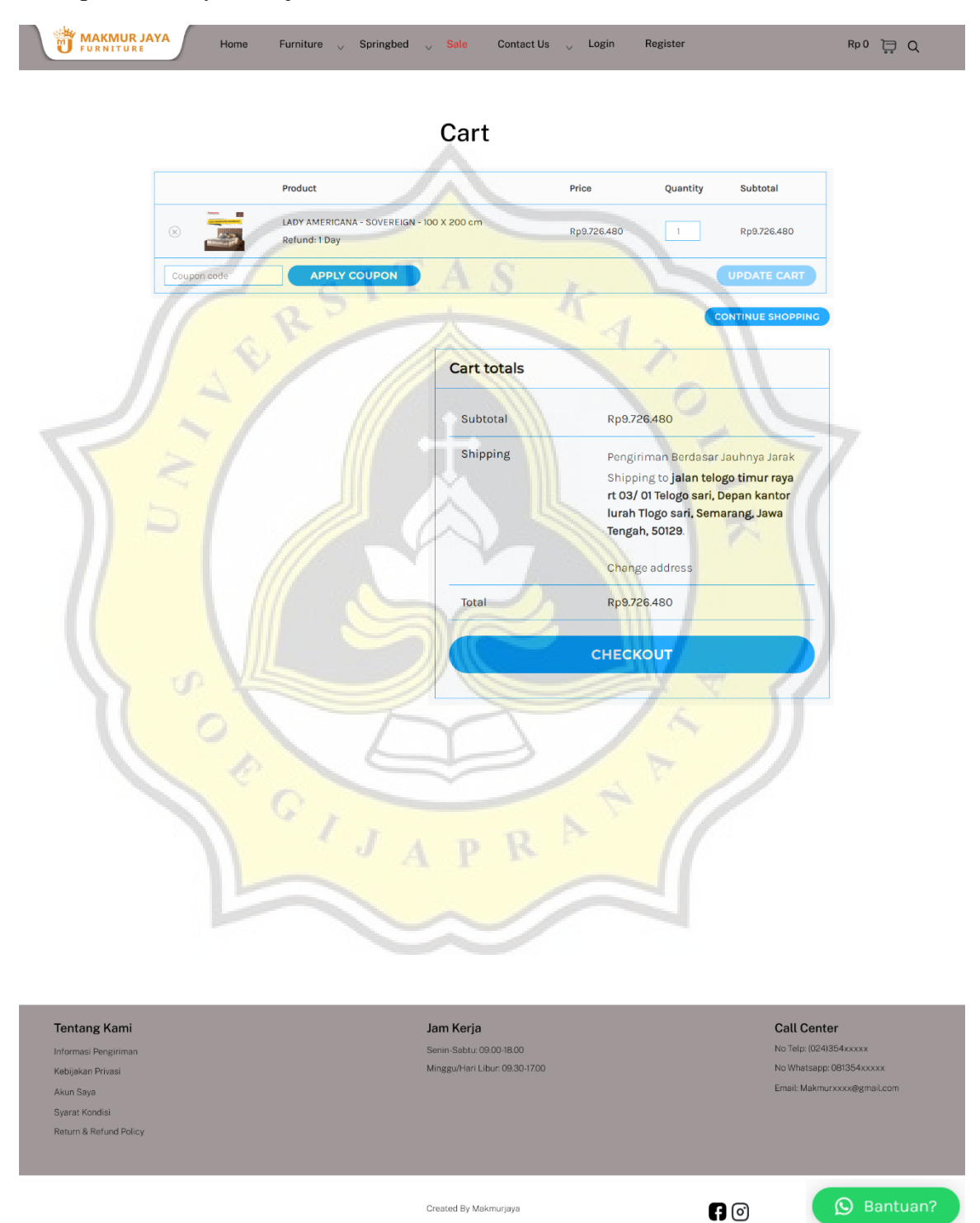

Gambar 4. 7 Tampilan halaman cart

Tahap akhir merupakan gambar 4.8 yang memproses pembelian dengan menggunakan terlebih dahulu data alamat yang akan dikirimkan ke tempat yang diinginkan dan pengiriman dikirim oleh armada toko, lalu jika sudah dilakukan transaksi transfer melalui *Virtual Account* BCA. Apabila transaksi sudah berhasil akan dikirimkan notifikasi ke email pengguna bahwa transaksi sudah berhasil dan juga nota berupa file PDF.

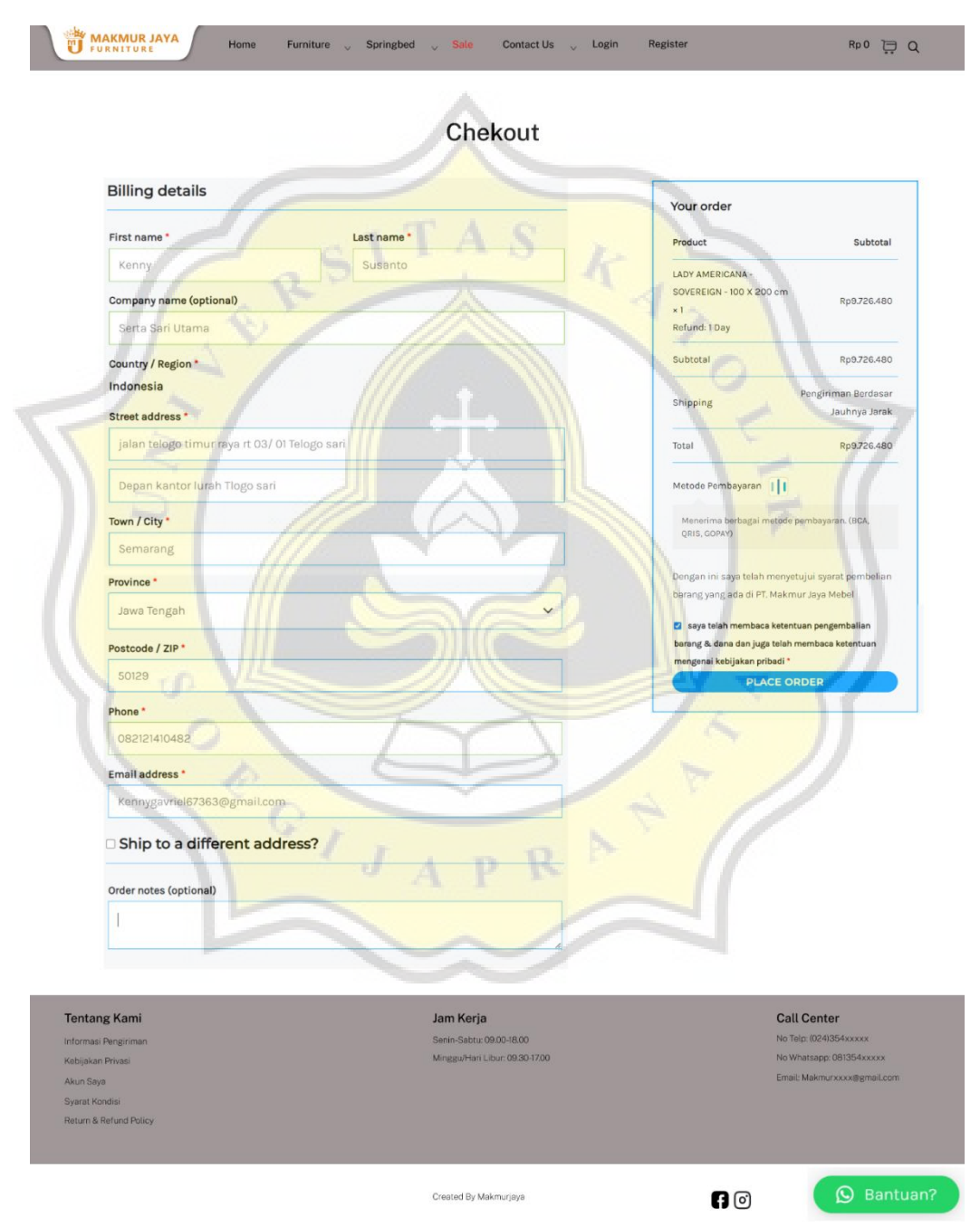

Gambar 4. 8 Tampilan halaman checkout

## **4.3 Implementasi Wordpress Terhadap Website**

Gambar 4.9 merupakan langkah awal membuat website dan CMS yang digunakan adalah Wordpress. Dikarenakan Wordpress memiliki pengaturan yang fleksibel dan juga mudah untuk digunakan. Wordpress dapat digunakan sebagai blog, company profile, dan ecommerce. Untuk melakukan proses instalasi, langkah awalnya adalah memasuki link hosting Rumahweb, kemudian masuk ke bagian cpanel lalu instalasi Wordpress, apabila sudah terinstal yaitu mengatur bagian *software set up, site setting,* dan *admin account* lalu disesuaikan dengan kebutuhannya.

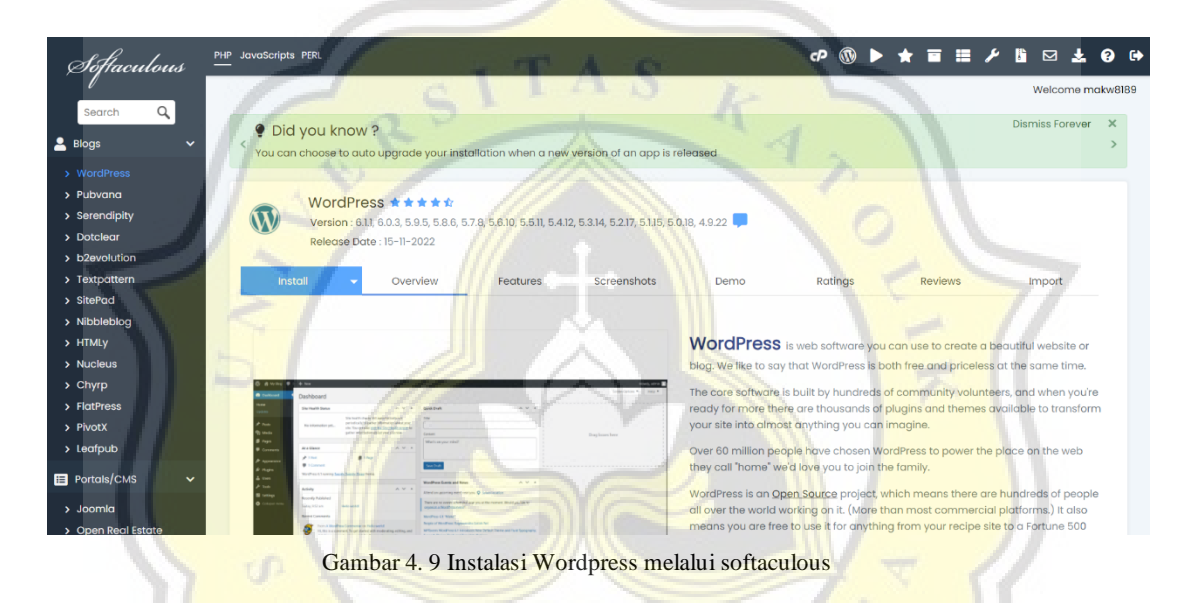

### **4.4 Implementasi WooCommerce Terhadap Website**

Gambar 4.10 merupakan plugin woocommerce dapat di install setelah Wordpress diadakan, fitur plugin yang tersedia di woocommerce adalah kategori produk, payment gateway, dan billing.

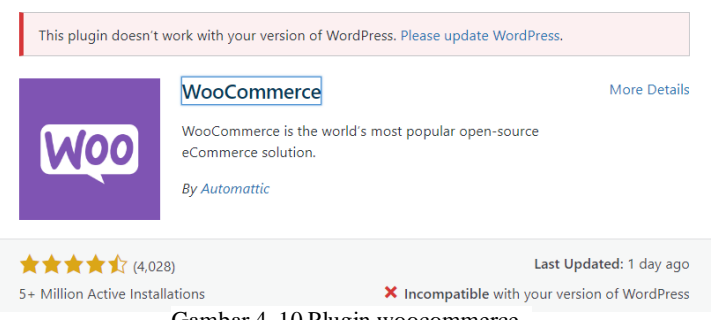

Gambar 4. 10 Plugin woocommerce

Gambar 4.11 merupakan bagian untuk menambahkan, mengubah, dan menghapus produk yang ditampilkan di halaman website.

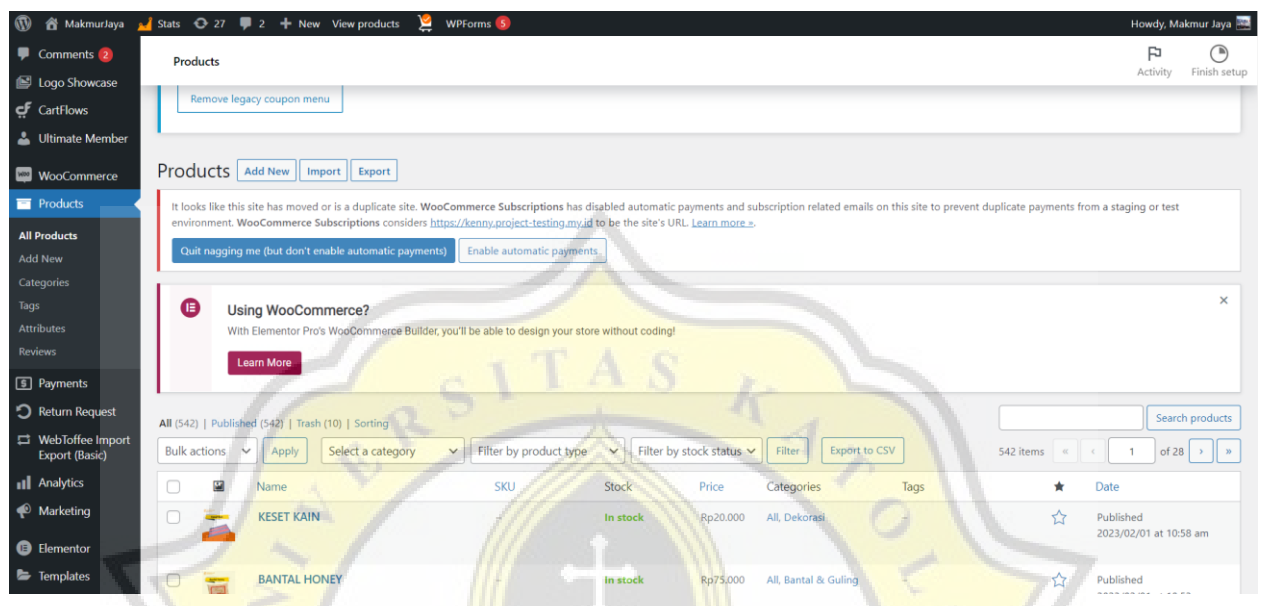

Gambar 4. 11 Dashboard woocommerce penambahan produk

Pada gambar 4.12 merupakan halaman yang bertugas untuk mengelola terjadinya suatu transaksi agar transaksi dapat berjalan sesuai prosedurnya.

| Orders              |                                                          |                                                                                                    |                                                  |                                      | ∩<br>Þ<br>Finish setup<br>Activity               |
|---------------------|----------------------------------------------------------|----------------------------------------------------------------------------------------------------|--------------------------------------------------|--------------------------------------|--------------------------------------------------|
|                     | Orders   Add order                                       |                                                                                                    |                                                  |                                      |                                                  |
|                     |                                                          | It looks like this site has moved or is a duplicate site. WooCommerce Subscriptions has disabled automatic payments and subscription related emails on this site to prevent duplicate payments from a staging or test<br>environment. WooCommerce Subscriptions considers https://kenny.project-testing.my.id to be the site's URL. Learn more ». |                                                  |                                      |                                                  |
|                     | Quit nagging me (but don't enable automatic payments)    | Enable automatic payments                                                                                                    |                                                  |                                      |                                                  |
|                     | All (24)   Completed (13)   Cancelled (9)   Refunded (2) |                                                                                                    |                                                  |                                      | Search orders                                    |
| <b>Bulk actions</b> | All dates<br>$\checkmark$<br>Apply                       | Filter by registered customer<br>$\checkmark$                                                                                                    | $\checkmark$<br>All orders types<br>$\checkmark$ | 24 items $\alpha$ $\alpha$<br>Filter | of 2<br>$\overline{1}$<br>$\rightarrow$<br>$\gg$ |
| Г                   | Order                                                    | Date                                                                                                    | <b>Status</b>                                    | Θ                                    | Total                                            |
| U                   | #8663 Willy Efrian                                       | Feb 2, 2023<br><b>CITY</b>                                                                                                    | Completed                                        |                                      | Rp20.000                                         |
| г                   | #8662 Yehuda Joy                                         | æ<br>Feb 1, 2023                                                                                                    | Completed                                        |                                      | Rp75.000                                         |
| С                   | #8647 Johan Anatta                                       | $\rightarrow$<br>Feb 1, 2023                                                                                                    | Completed                                        |                                      | Rp1.910.000                                      |
| Г                   | #8639 Arjuna Jaya                                        | Jan 31, 2023<br>卡                                                                                                    | Completed                                        |                                      | Rp7.000.000                                      |
| Г                   | #8638 Setiyawan Setiyawan                                | Jan 31, 2023<br>$\rightarrow$                                                                                                    | Completed                                        |                                      | Rp6.885.000                                      |
|                     |                                                          |                                                                                                    |                                                  |                                      |                                                  |

Gambar 4. 12 Dashboard transaksi woocommerce

## **4.5 Implementasi Midtrans**

Gambar 4.13 merupakan dashboard Midtrans berfungsi sebagai pihak yang menerima uang masuk dan keluar apabila pelanggan melakukan *refund.* Dari proses penjualan produk yang ada di website dan plugin ini berhubungan dengan woocommerce. Plugin ini menyediakan beberapa fitur seperti laporan keuangan penjualan khusus untuk di website, kemudian selain itu juga menyediakan *use role* untuk membagi pekerjaan sesuai dengan jabatannya.

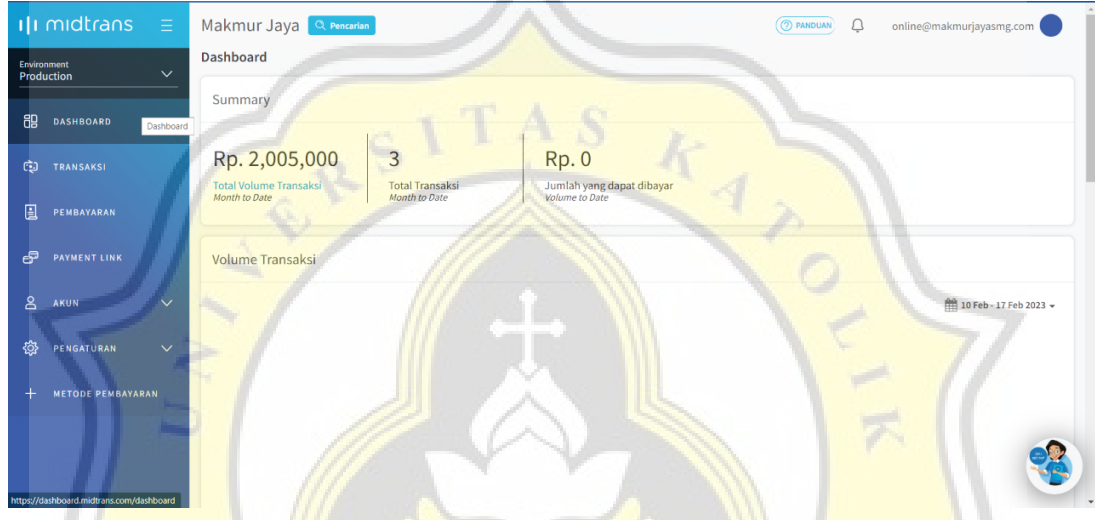

Gambar 4. 13 Dashboard Midtrans

Gambar 4.14 merupakan halaman penarikan uang menuju rekening toko. Setiap kali terjadinya transaksi dikenakan tarif sebesar Rp 4.000,00 dan setiap kali penarikan menuju rekening PT Makmur Jaya Mebel dikenakan biaya sebesar Rp 5.000,00.

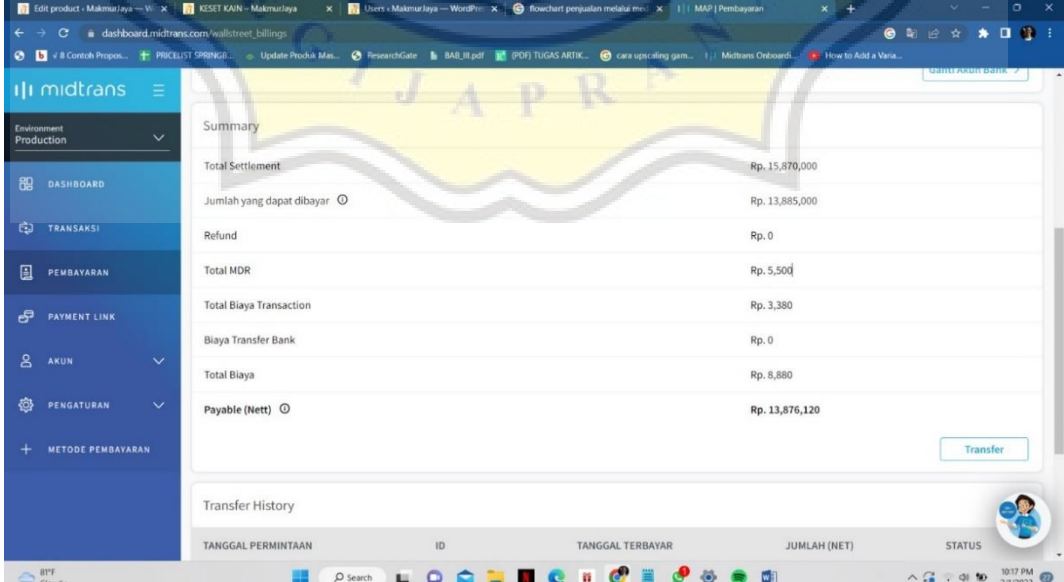

#### **4.6 Implementasi Website**

Pada gambar 4.15 adalah bagian dashboard website yang berfungsi sebagai memantau kinerja website dan menetap perkiraan target yang ingin dicapai. Di sisi lain juga berfungsi sebagai mengubah, menambah, dan menghapus konten yang ada di dalam website.

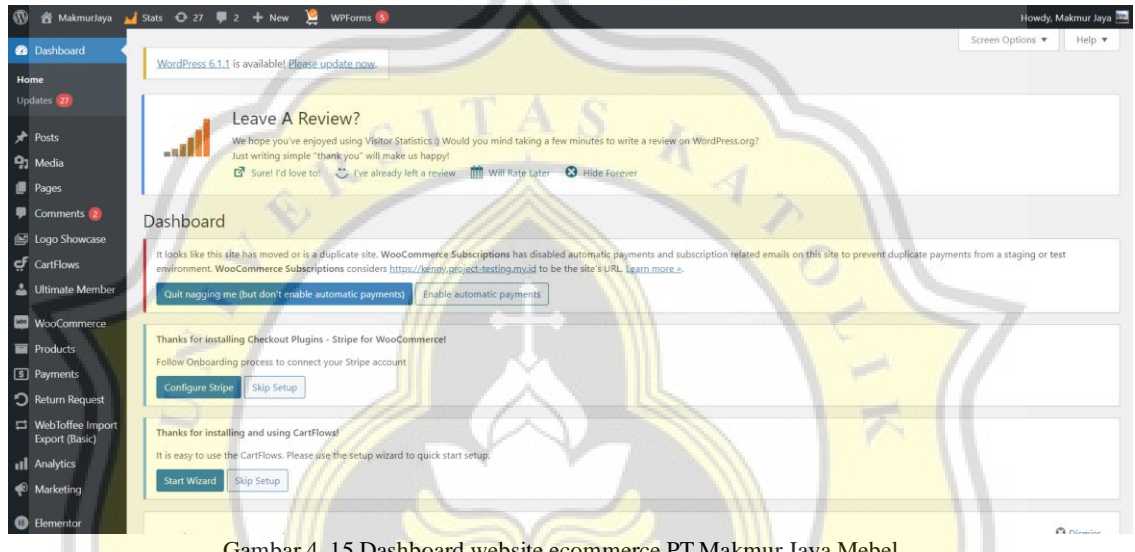

ambar 4. 15 Dashboard website ecommerce PT Makmur Jaya Met

Pada gambar 4.16 merupakan tampilan utama website ecommerce PT. Makmur Jaya Mebel. Bagian dari tampilan utama ini terdapat berbagai button untuk masuk ke berbagai halaman, contoh halaman furniture apabila di klik maka akan diarahkan menuju halaman katalog produk kemudian masih banyak lagi seperti contact us, register, sale dan lainnya. Pada tampilan utama ini akan diberikan beberapa gambar suasana dari toko Makmur Jaya agar pembeli dapat mengenal suasana tokonya. Fitur yang disediakan pada halaman utama menyediakan logo-logo brand yang dapat di klik lalu akan masuk ke bagian katalog produk dari brand yang di pilih.

Tentunya website memiliki header dan footer yang akan menjadi template untuk halaman halaman lainnya. Khusus bagian footer berfungsi untuk menampilkan informasi tambahan.

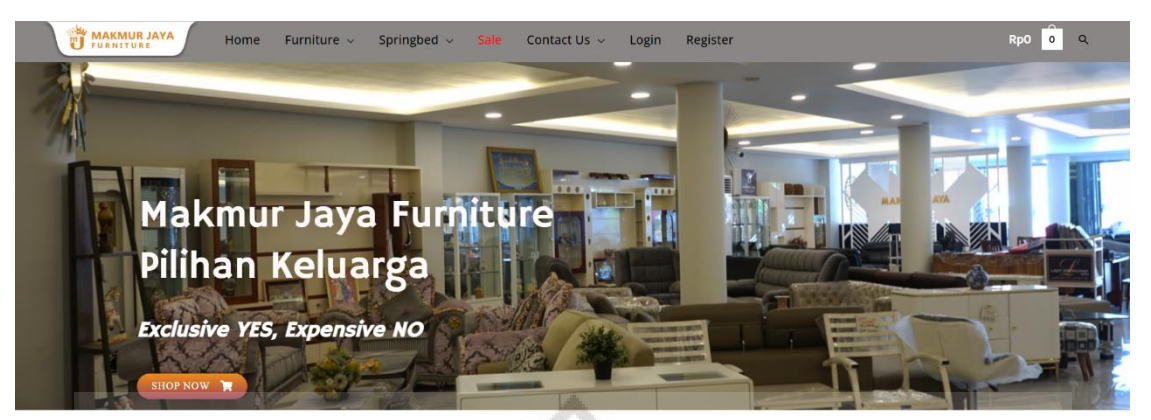

**Ongoing Event** 

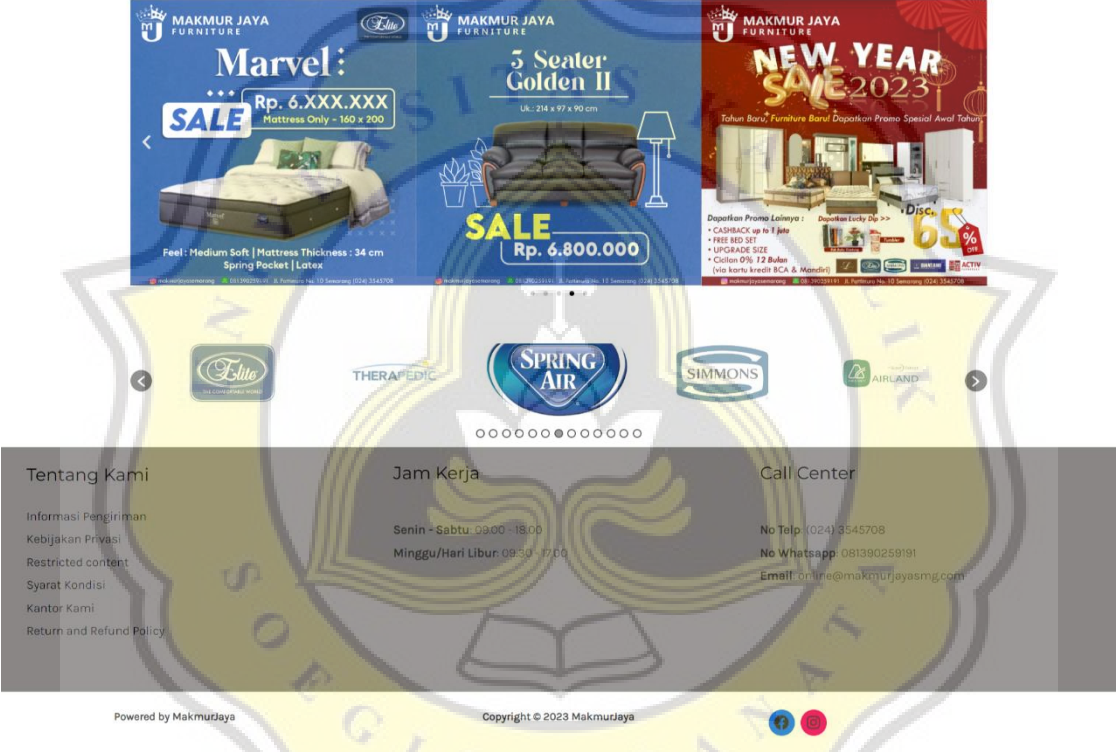

Gambar 4. 16 Tampilan homepage final

Pada gambar 4.17 merupakan tampilan untuk melakukan registrasi /pendaftaran membuat akun agar dapat melakukan transaksi di website. Data yang perlu dimasukan dalam melakukan pendaftaran adalah username, first name, last name. e-mail address, password, dan confirm password. Kemudian jika sudah berhasil maka akan mendapatkan notifikasi berhasil mendaftar yang masuk melalui email yang telah didaftarkan pada saat registrasi.

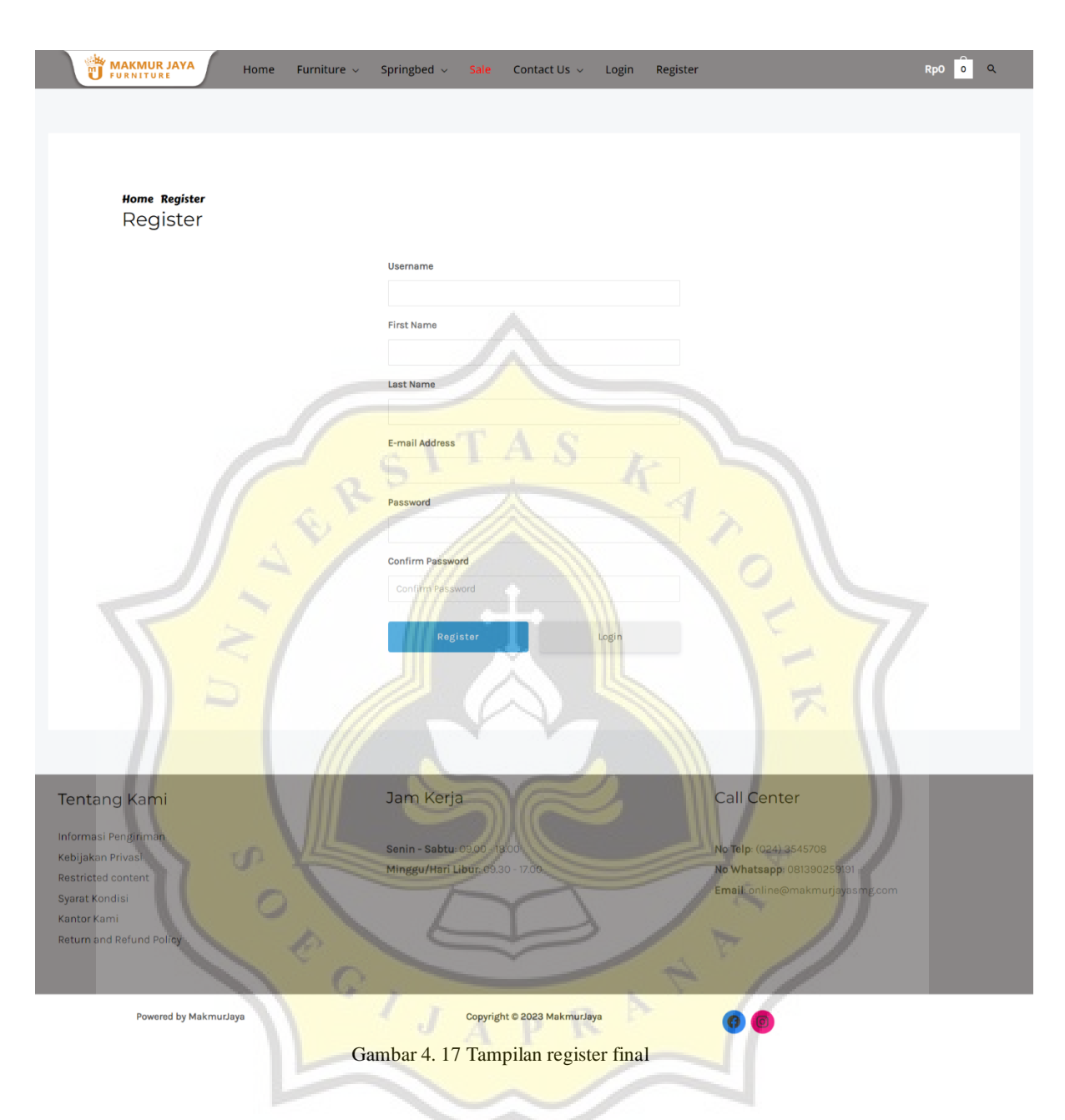

Pada gambar 4.18 adalah tampilan untuk melakukan login atas akun yang sudah dibuat, maksud dan tujuan login adalah mengatur identifikasi untuk melakukan akses. Langkah untuk identifikasi yaitu memasukan username dan password, namun apabila username /password yang dimasukan salah maka tidak dapat melakukan akses akun.

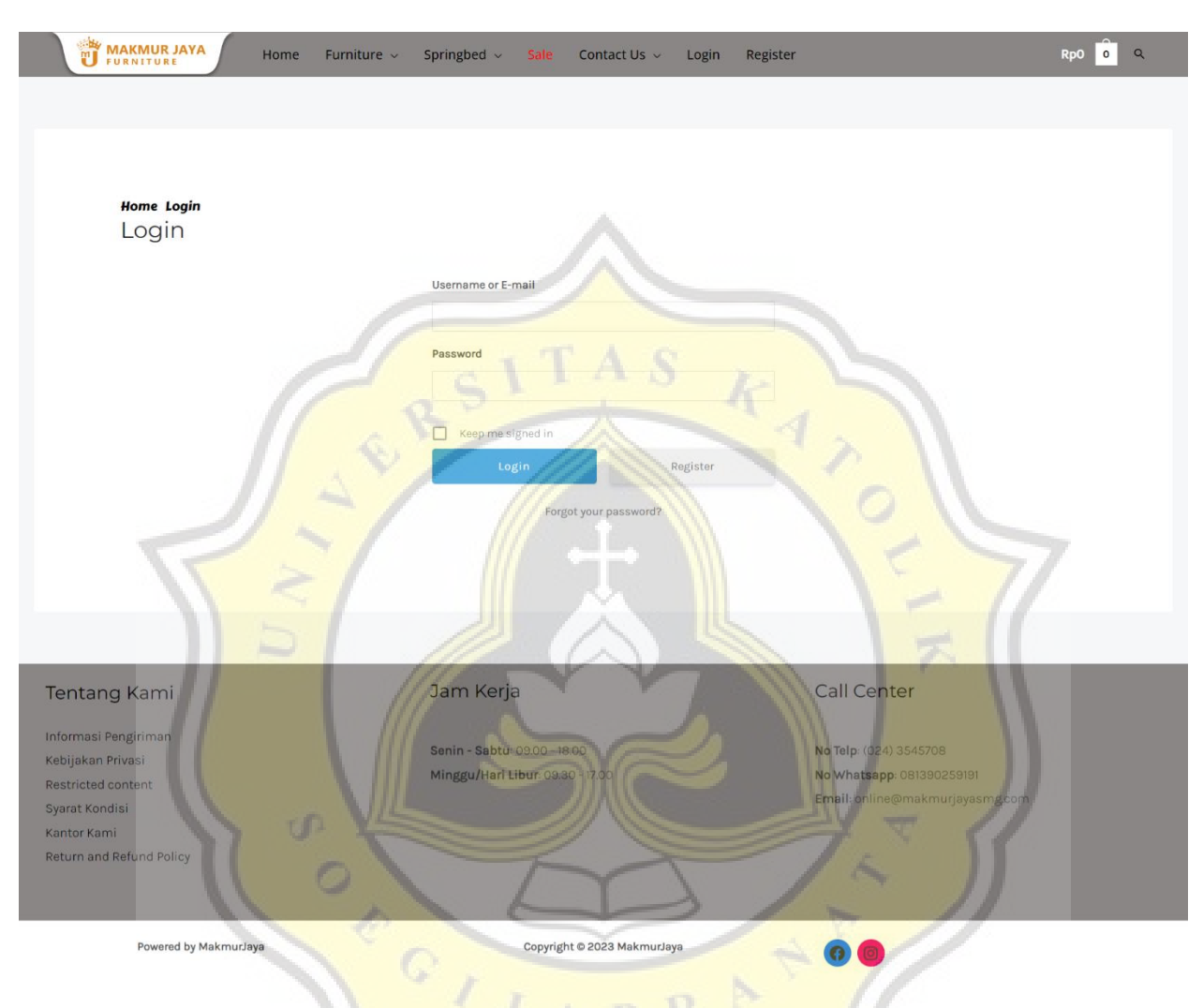

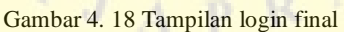

Pada gambar 4.19 adalah tampilan katalog barang yang tersedia di toko untuk dijual. Dari katalog tersebut dikategorikan dengan berbagai jenis barang, dengan begitu pembeli dapat dengan mudah memfilter barang yang sedang dicari sesuai kebutuhannya begitupun juga harganya. Pada tampilan katalog juga menyediakan produk terbaik dari segi kuantitas pembelian barangnya yang terletak dibagian bawah bagian kiri.

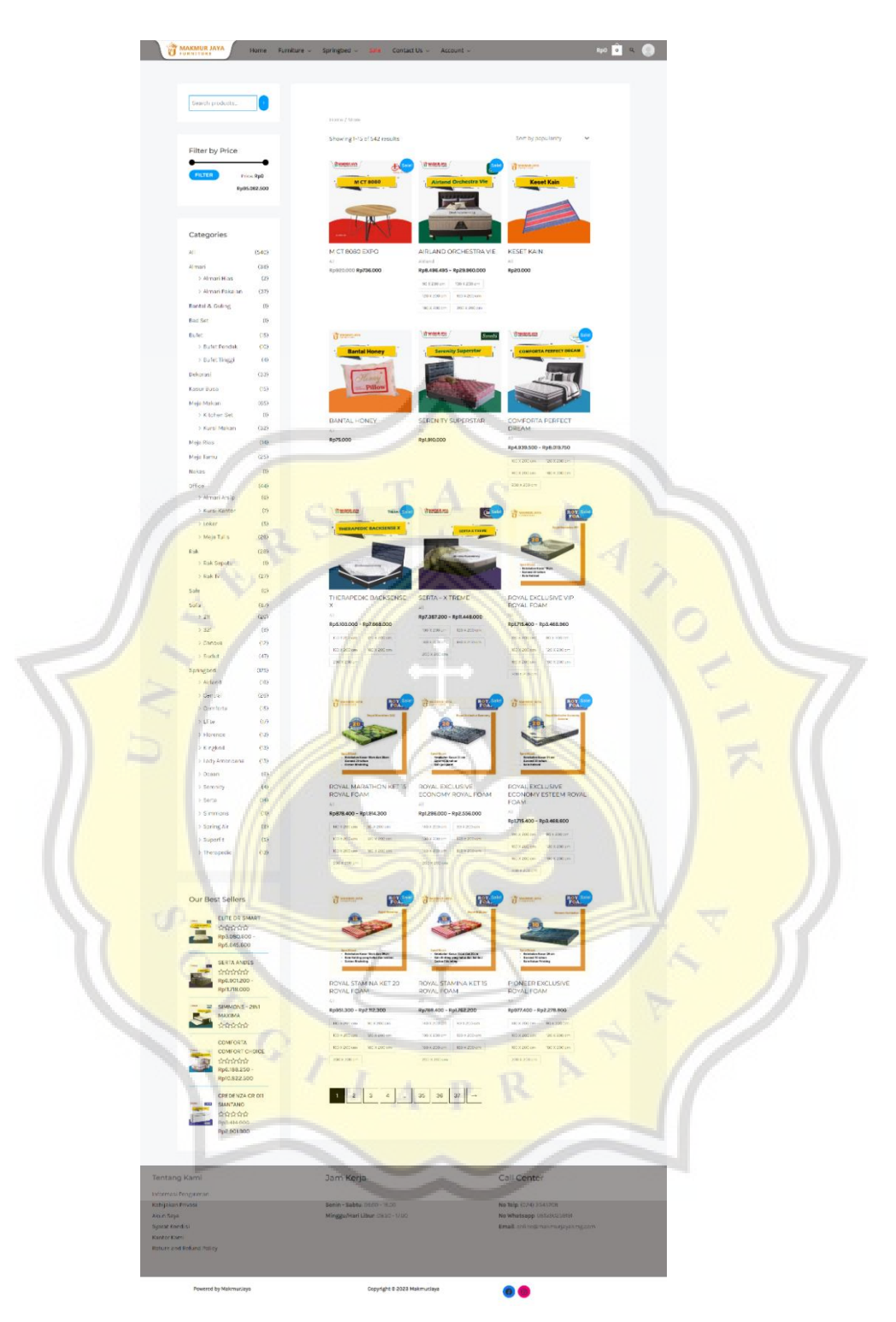

Gambar 4. 19 Tampilan katalog final

Pada gambar 4.20 adalah tampilan review produk yang merupakan hasil dari klik katalog produk secara individual. Bagian halaman ini menjelaskan secara rinci mengenai

suatu produk yang terdiri dari ulasan, ukuran, dan *related product.* Apabila sudah tertarik dapat langsung klik add to cart untuk melakukan tahap pertama menuju pembelian barang.

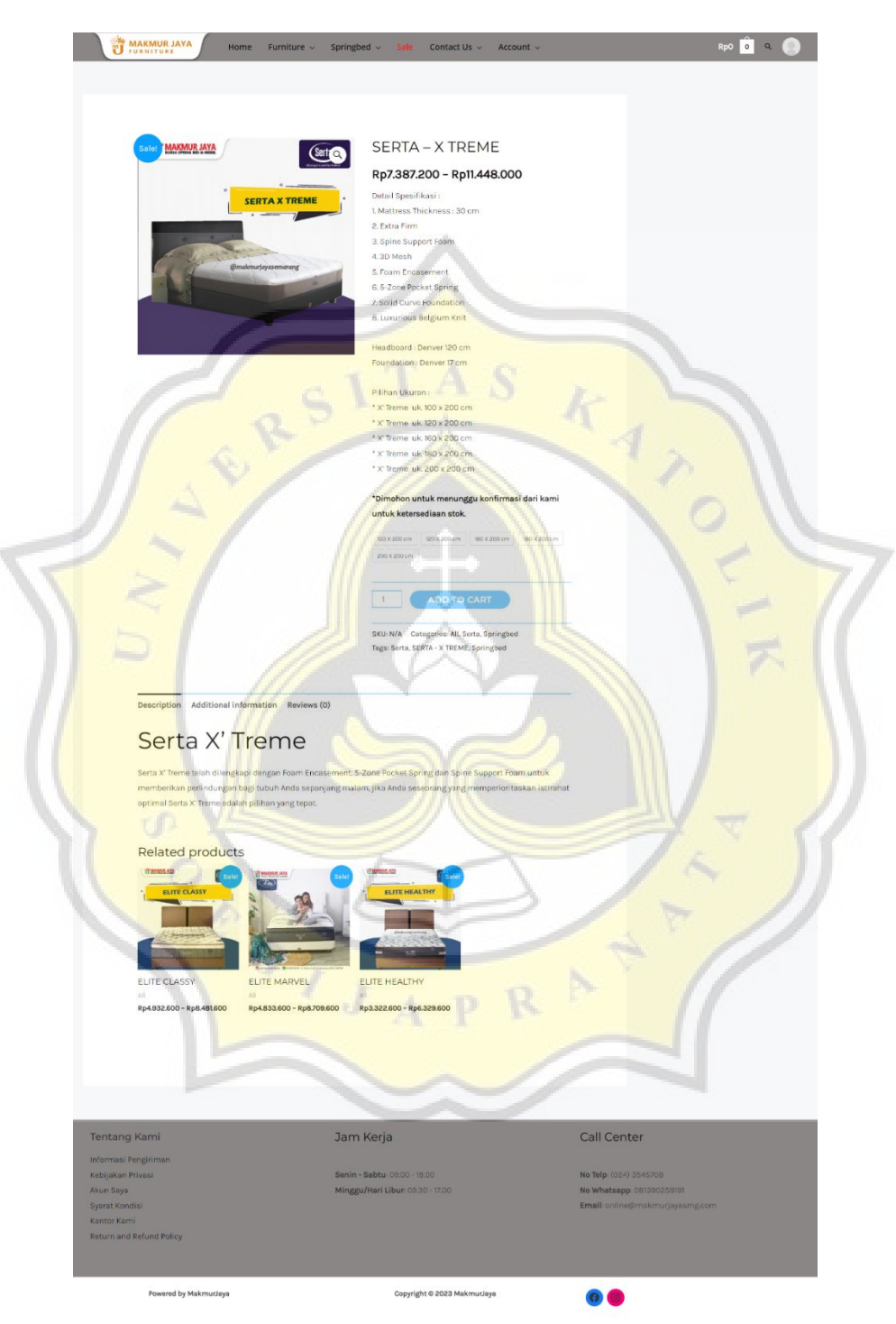

Gambar 4. 20 Tampilan review produk final

Pada gambar 4.21 adalah tampilan cart yang berfungsi untuk menampung barang yang akan di proses menuju pembelian. Halaman cart juga di sediakan button untuk menambahkan atau mengurangkan barang yang ingin di proses menuju pembelian, dan secara otomatis nilai uang akan berkurang ataupun menambah. Contoh pada gambar tersebut memasukan springbed untuk diproses menuju pembelian lalu checkout.

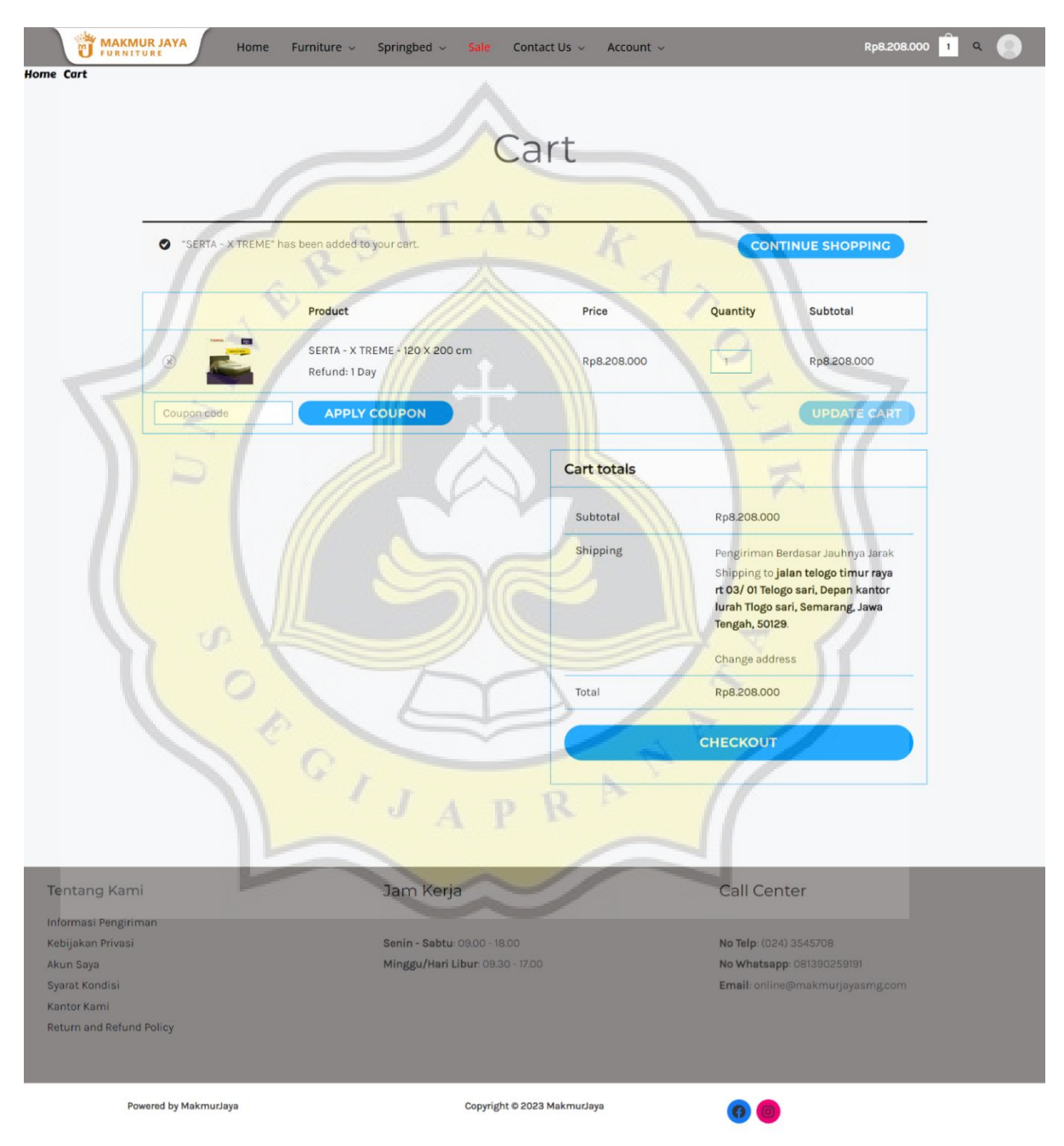

Gambar 4. 21 Tampilan cart final pasti

Pada gambar 4.22 merupakan halaman untuk melakukan proses pembelian atau juga disebut checkout. Untuk memproses pembelian konsumen diarahkan untuk mengisi terlebih dahulu data yang berupa alamat untuk melakukan proses pengiriman barang ke tempat yang dituju lalu apabila sudah mengisi datanya konsumen dapat memberikan tanda cek terlebih dahulu pada syarat dan ketentuan dalam pembelian barang.

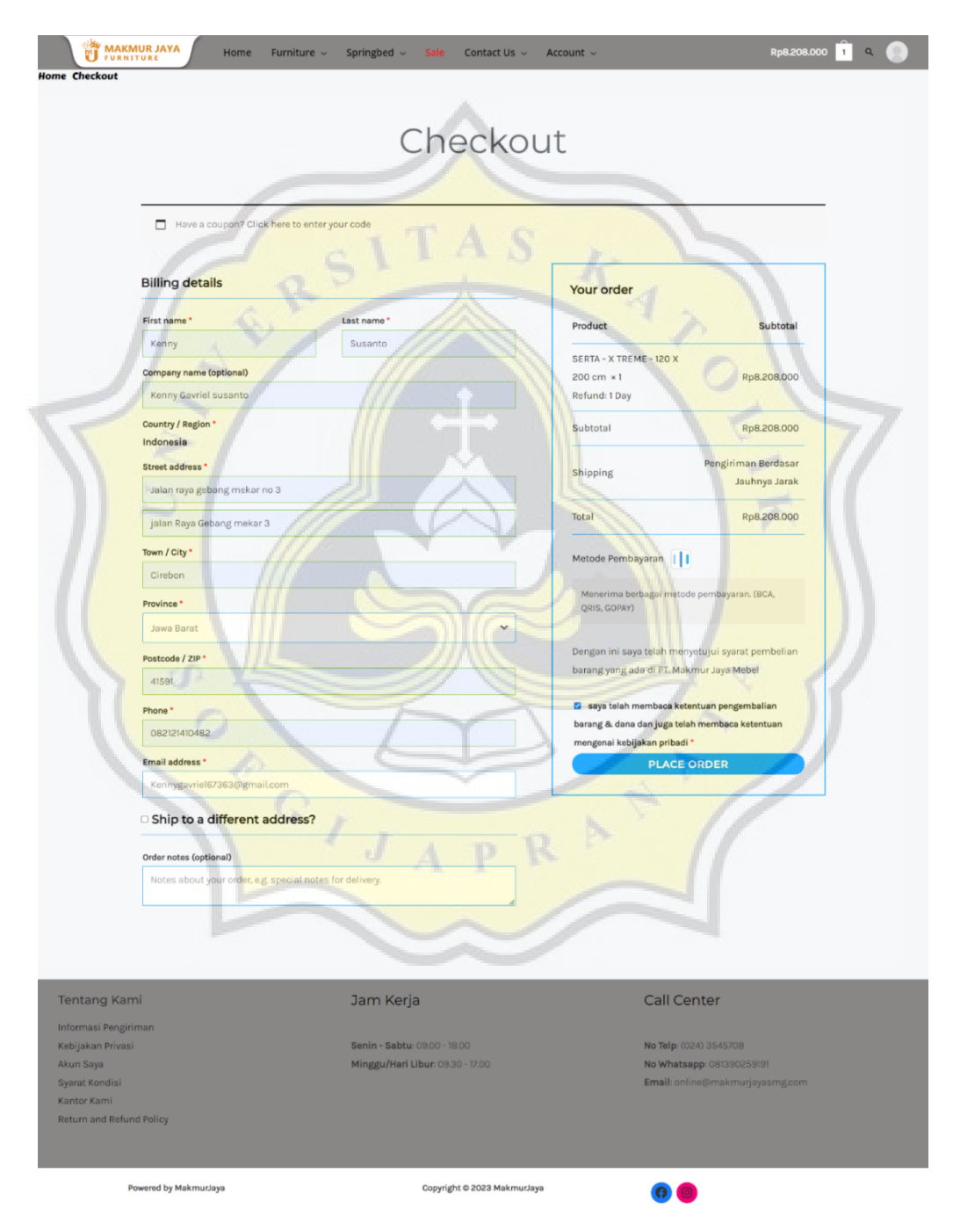

Gambar 4. 22 Tampilan checkout final

Pada gambar 4.23 merupakan proses tahap akhir untuk menyelesaikan proses pembelian yaitu pembayaran. Metode pembayaran yang digunakan adalah *Virtual Account*  BCA, yang kemudian akan muncul sejumlah kode angka untuk melakukan pembayaran. Apabila sudah melakukan pembayaran maka akan secara otomatis menerima bill dari email pengguna bahwa transaksi sudah berhasil dilakukan.

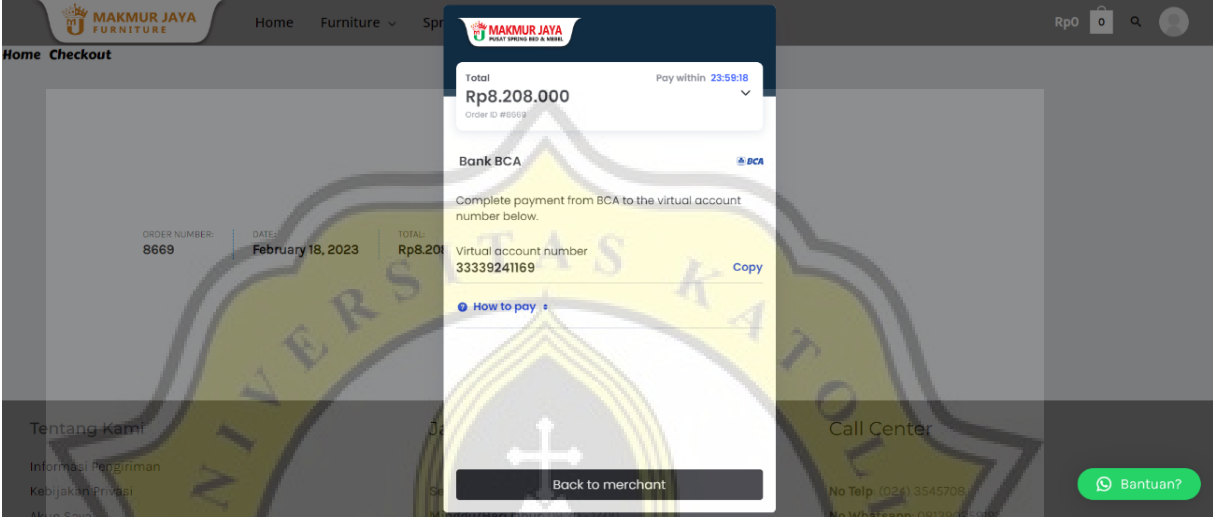

Gambar 4. 23 Tampilan proses tahap pembayaran

# **4.7 Implementasi Media Sosial WhatsApp Blast dan Instagram**

Gambar 4.24 adalah Proses promosi melalui media sosial melalui WhatsApp Blast dioperasikan melalui programnya untuk mengirim pesan penawaran barang kepada konsumen.

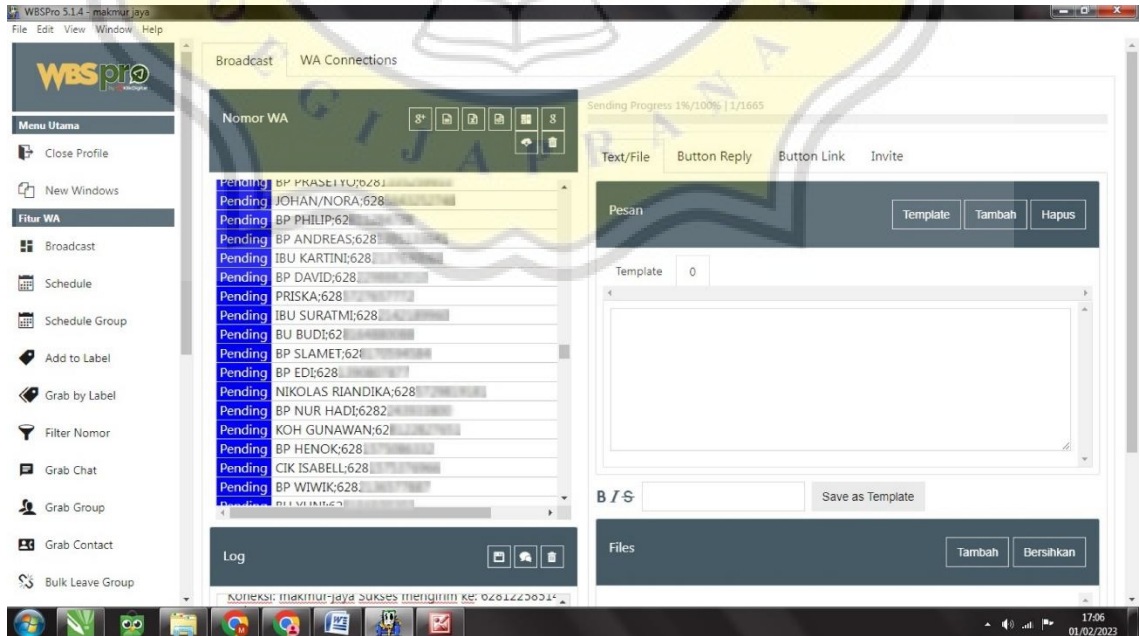

Pada gambar 4.25 Media promosi berikutnya adalah Instagram yang berperan menyebarkan konten berupa gambar, video ataupun live Instagram.

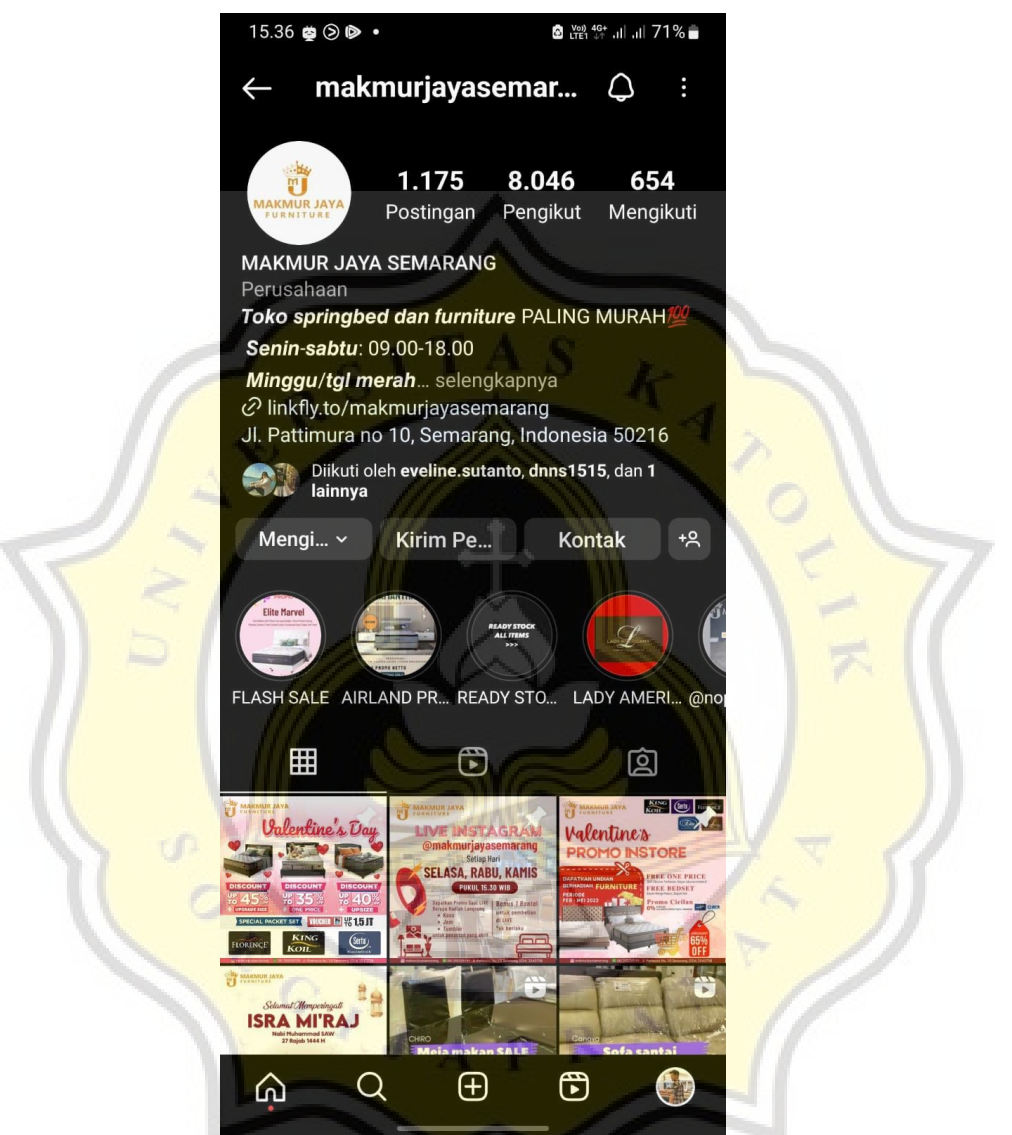

Gambar 4. 25 Instagram PT Makmur Jaya Mebel

## **4.8 Bukti Transaksi Pembeliaan Barang**

Pada gambar 4.26 Proses transaksi dapat dilakukan apabila konsumen registrasi terlebih dahulu untuk melakukan transaksi, karena proses registrasi merupakan tahap untuk menyimpan data konsumen. Mengenai pembeliaan barang melalui website akan menerima *invoice* atau tagihan atas pembeliaan yang secara otomatis akan terkirim ke email

konsumen, isi dari *invoice* tersebut akan terbilang sukses apabila konsumen sudah membayar produk yang dibeli.

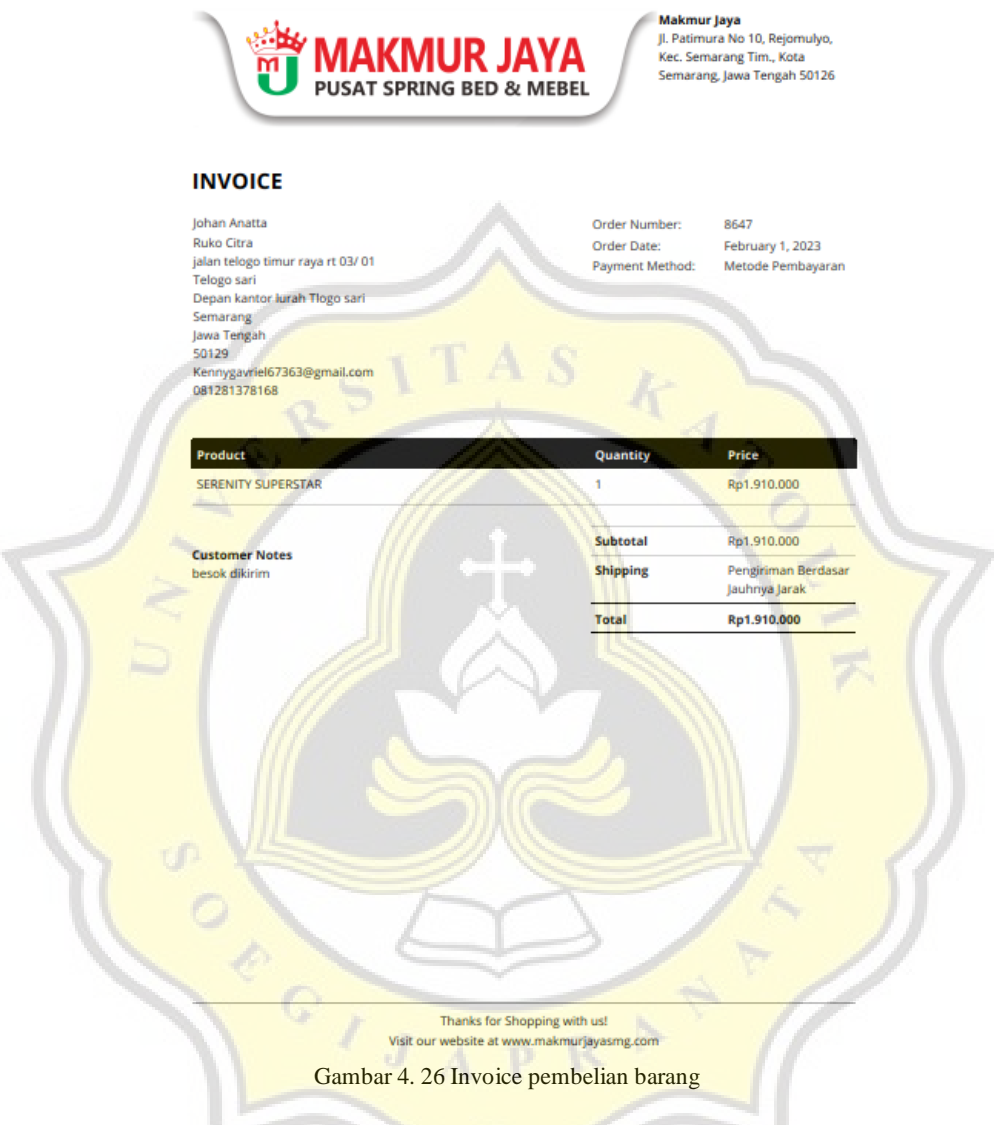

## **4.9 Bukti Pengisian Kuesioner**

Tabel 4.1 merupakan data pembeli yang melakukan transaksi melalui website Makmur Jaya. Setelah website dirancang dan dibuat langkah selanjutnya adalah menarik pelanggan agar membeli barang melalui website yang sudah dirancang dan dibuat. Hasil yang didapat ada beberapa sampel untuk pengujian website dari sisi pelanggan mengenai website yang sudah dirancang dan dibuat.

| NO | Nama Konsumen | Usia | Jenis Kelamin |
|----|---------------|------|---------------|
|    | Setiyawan     | 30   | Pria          |
| 2  | Arjuna        | 24   | Pria          |
| 3  | Johan         | 43   | Pria          |
| 4  | Willy         | 22   | Pria          |
| 5  | Yehuda        | 21   | Pria          |

Tabel 4. 1 Data konsumen

Pada tabel 4.2 Hasil kuesioner dari ke-5 pembeli terdapat 10 pertanyaan mengenai penilaian website dari sisi pembeli. Untuk mengambil kesimpulan dari hasil penilaian pelanggan terkait website yang dilihat dari segi desain, fitur yang disediakan, dan penggunaan website memiliki hasil yang cukup baik dari hasil pengisian kuesioner. Karena dari hasil vang diterima rata rata pembeli memberikan nilai positif yang artinya website sudah memenuhi kebutuhan dan layak untuk diterapkan sebagai media penjualan berikut dibawah ini.

Dari hasil penilaian sisi desain memiliki nilai rata rata menarik untuk dilihat. Kemudian dari hasil kemudahan dalam mengoperasikan website memiliki nilai secara garis besar mudah digunakan. Dari segi bertransaksi dapat dengan mudah dilakukan untuk melakukan transfer via VA BCA. Dari rata rata hasil pengisian kuesioner website, dapat memudahkan mengetahui informasi produk dari segi harga dan juga deskripsi produk. Dari segi pengiriman tidak ada yang melakukan salah pengiriman akan tetapi memudahkan proses pembelian yang dapat dengan mudah transaksi sehingga tidak perlu ke toko hanya dari rumah saja dapat bertransaksi. Kemudian dari penilaian konsumen dari segi fitur rata rata menjadikan fitur klik WhatsApp langsung dapat memudahkan komunikasi langsung apabila ada pertanyaan mengenai produk yang ingin ditanyakan. Kepuasan dalam menggunakan website memiliki nilai cukup baik dan bermanfaat bagi konsumen.

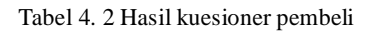

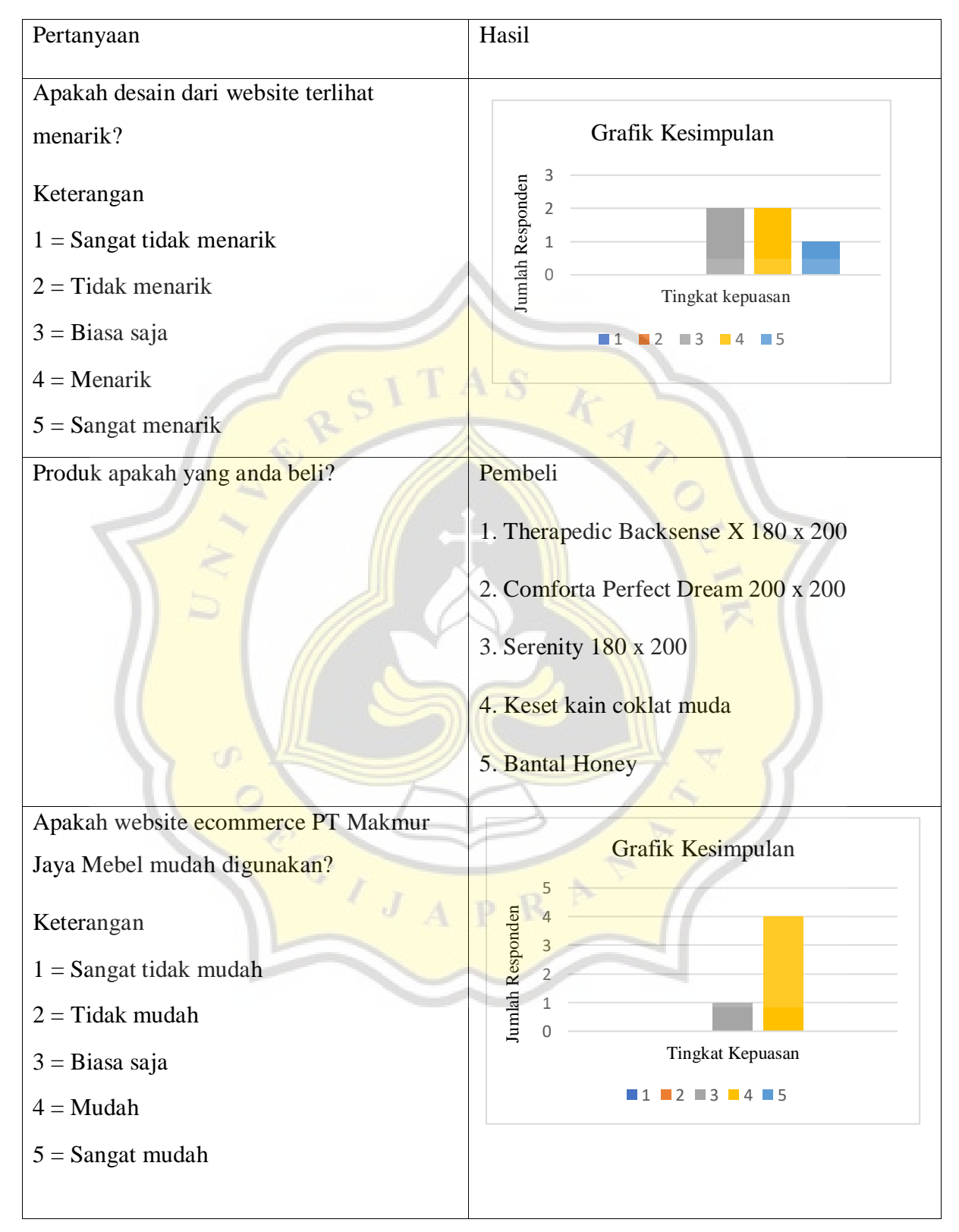

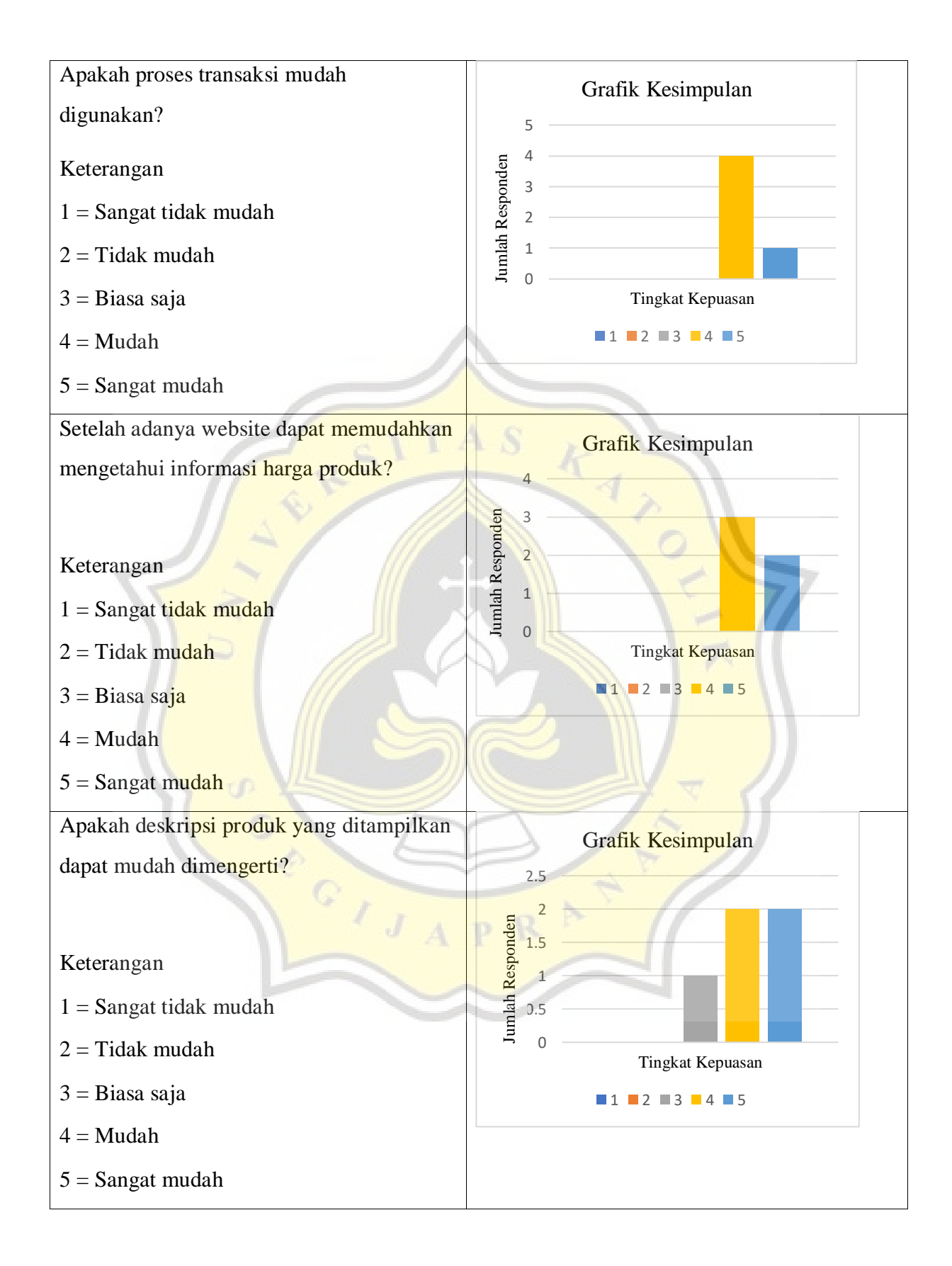

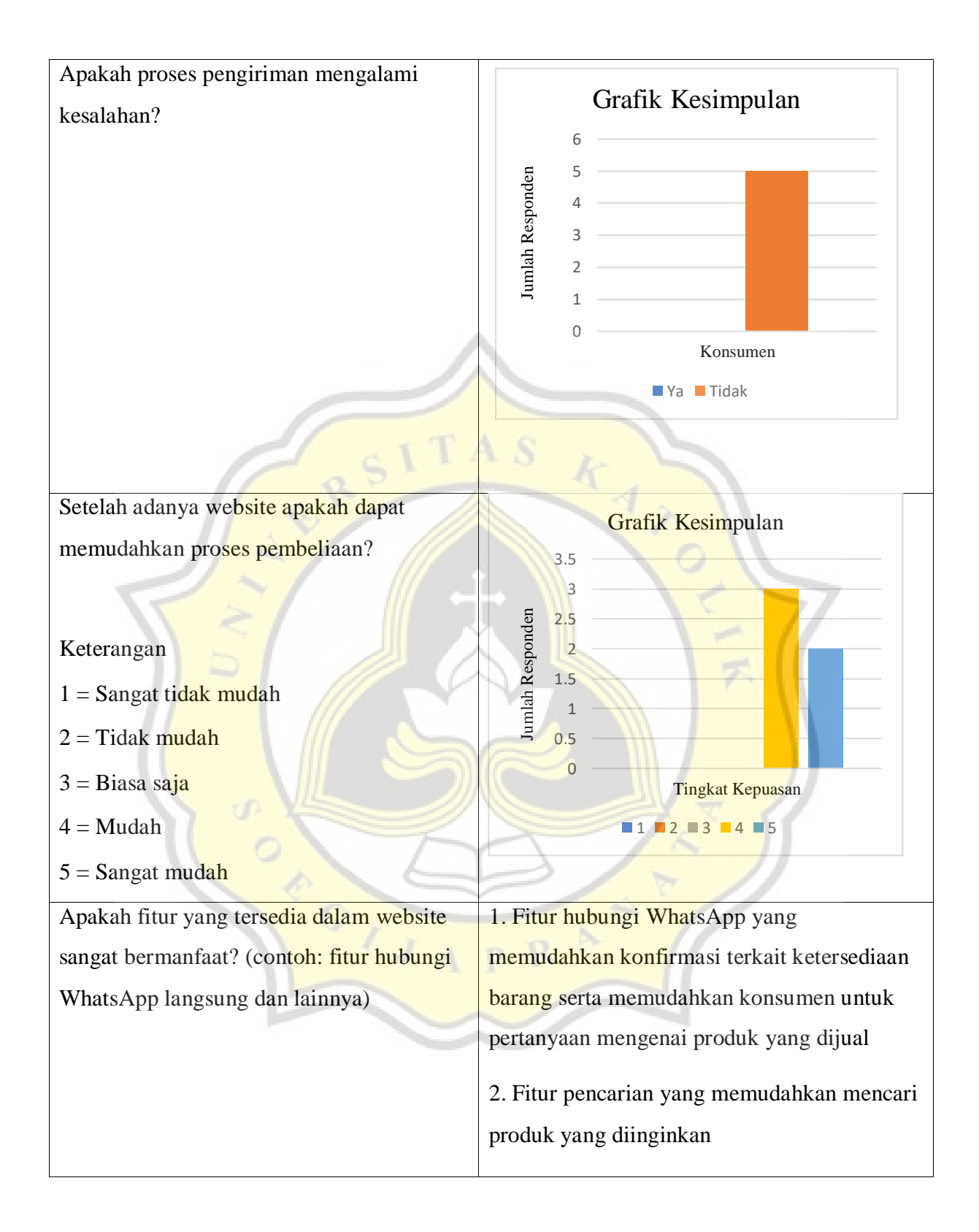

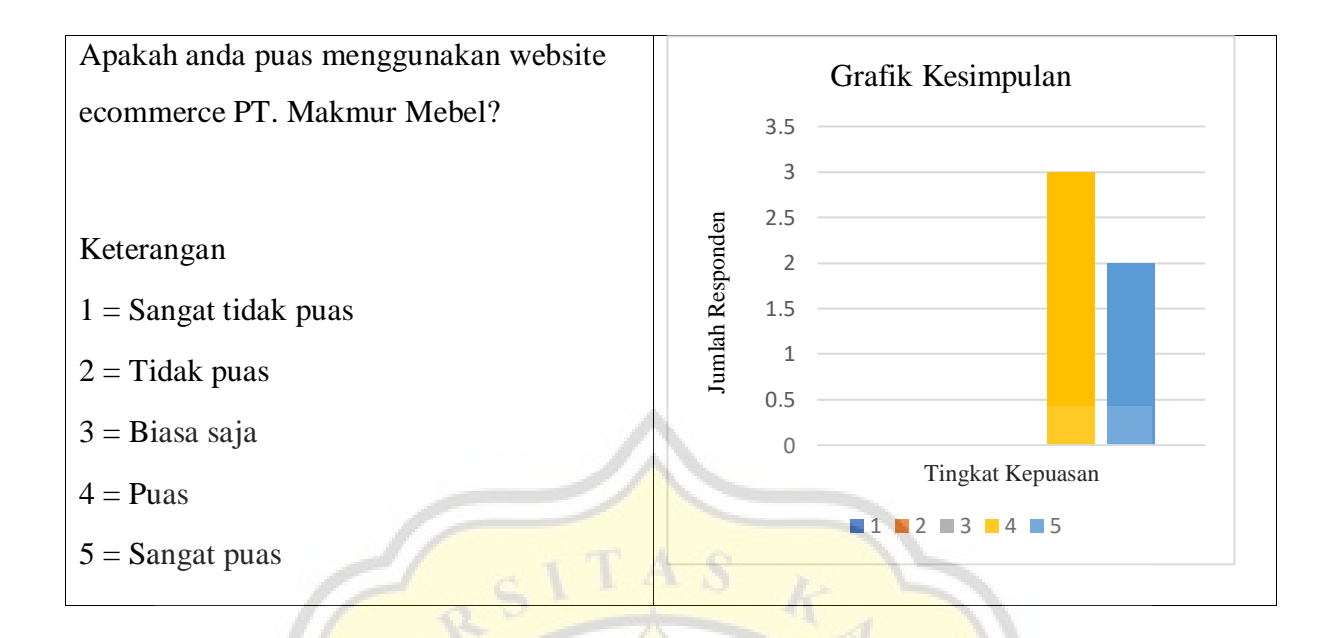

## **4.10 Bukti Pengunjung Dalam Website**

Pada gambar 4.27 terlihat, bahwa terdapat *traffic* pengunjung website selama 30 hari terakhir, dari gambar tersebut tercatat 34 pengunjung baru yang mengunjungi website PT. Makmur Jaya Mebel dan halaman yang dilihat sudah 3727.

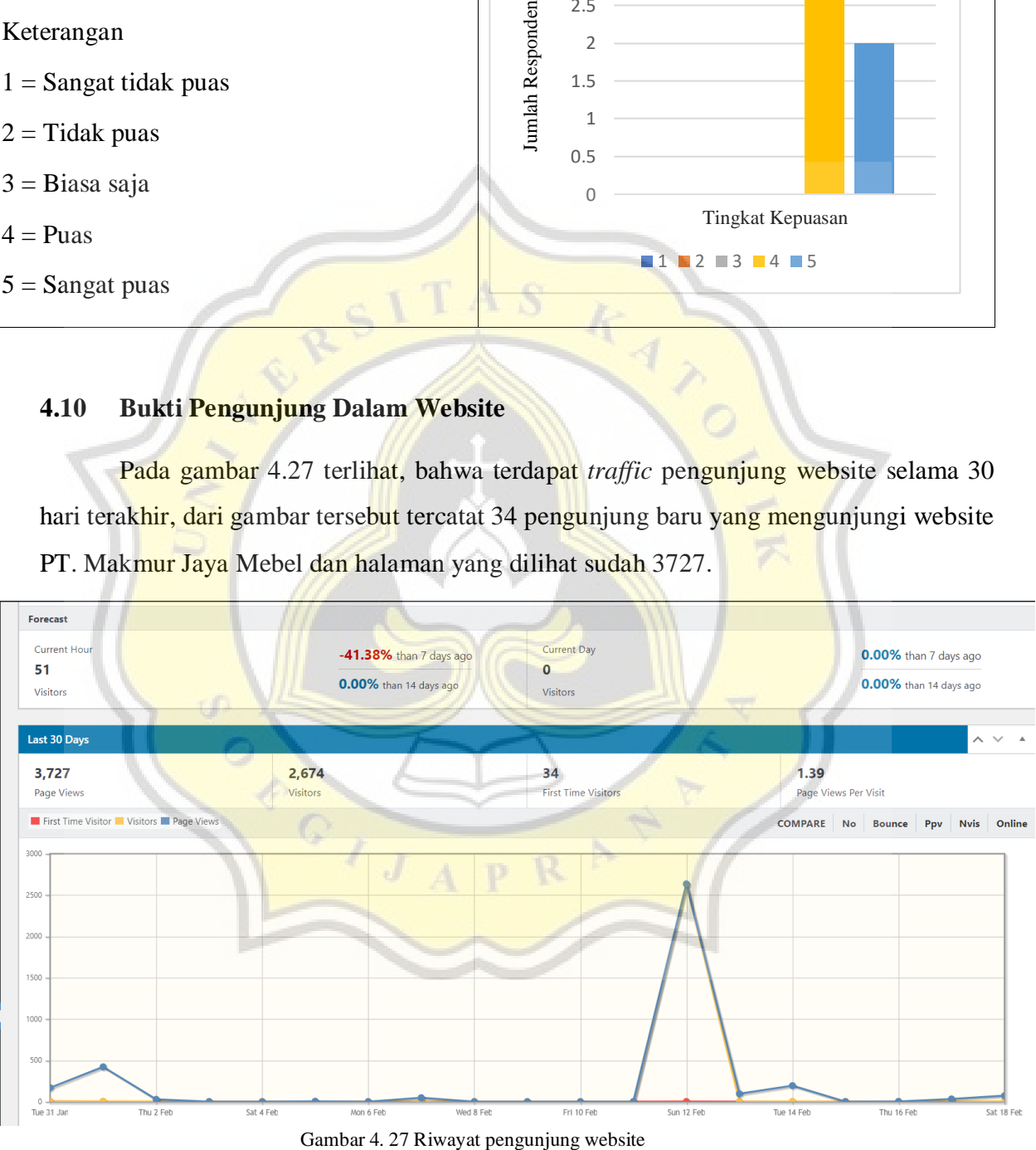

### **4.11 Bukti Wawancara Dengan Owner**

Mengenai hasil wawancara dengan owner PT. Makmur Jaya Mebel dilaksanakan pada tanggal 7 Februari 2023 dan hasil dari wawancara didokumentasikan dalam bentuk rekaman mp3 isi dari wawancara dengan owner membahas mengenai teknologi yang diterapkan dalam website seperti *payment gateway* yang sudah dapat berfungsi sebagai pihak ketiga untuk melakukan transfer menuju rekening toko yang disediakan, fitur penyediaan katalog barang yang memudahkan memberikan informasi suatu produk, mengenai fitur notifikasi email yang sudah berfungsi sebagai pengiriman nota pembelian kepada konsumen dan keberhasilan melakukan registrasi, juga bisa digunakan untuk media promosi.

Akan tetapi permasalahan yang sekarang adalah menjalankan website baru memerlukan waktu, tenaga dan pikiran agar dapat dikenal masyarakat sekitar.

#### **4.12 Bukti Penerapan Sosial Media WhatsApp dan Instagram**

Pada gambar 4.28 adalah proses blast WhatsApp kepada 2000 nomer konsumen isi dari pesannya adalah penawaran promo bed set sebesar 30% dari harga penjualan dan promo tersebut berlaku selama 1 minggu.

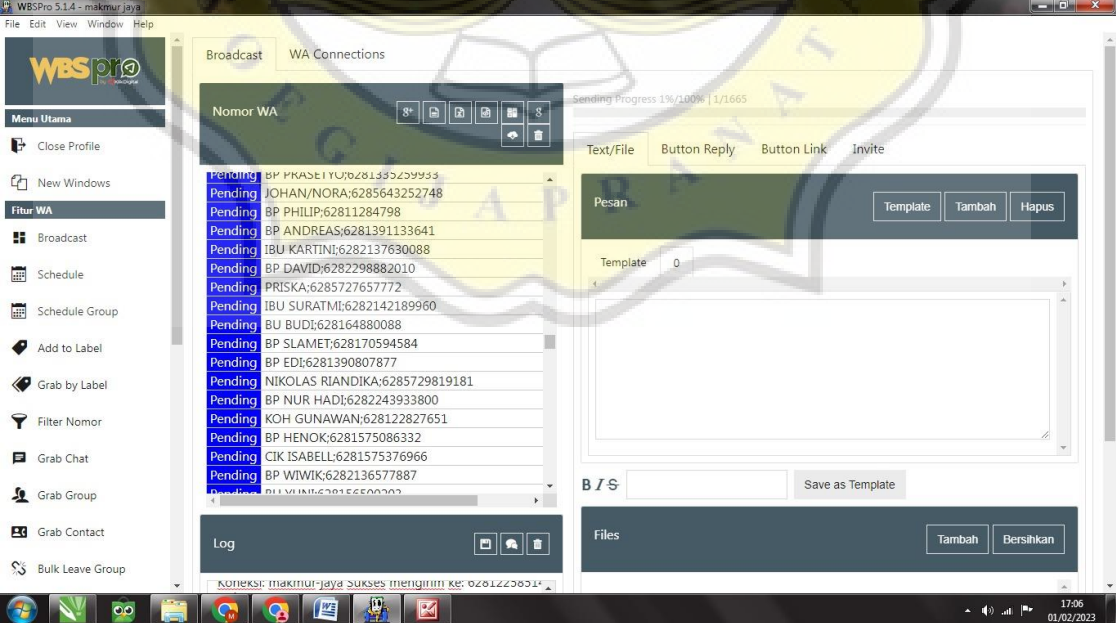

Gambar 4. 28 Blast WhatsApp bed set

Pada gambar 4.29 terlihat SPG toko Makmur Jaya melakukan live Instagram serta berinteraksi dengan penonton live pada tanggal 5 Februari 2023. Proyek yang sedang dijalani nya adalah keliling toko Makmur Jaya dengan meliput barang *display* yang kemudian ditawarkan kepada penonton live Instagram.

15.32  $\mathbf{u}$   $\mathbf{v}$  $\bullet$  $\times$ ANGSUNG ි  $E$   $*$  0  $7$ Gambar 4. 29 Proses live Instagram $\mathbb{Q}$ 7  $\overline{J}$ R